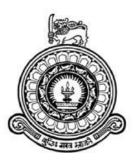

## WEB BASED VTA MANAGEMENT SYSTEM

RF. Nusair Ahamed BIT Registration Number: R141636 Index Number: 1416367

> Supervisors: Mr. MAM. Azeem Mr. MMM. Sukry

Academic year 2017

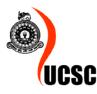

This Dissertation is submitted in partial fulfillment of the requirement of the Degree of Bachelor of Information Technology (External) of the University Of Colombo School Of Computing

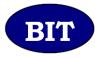

## **Declaration**

I certify that this dissertation does not incorporate, without acknowledgement, any material previously submitted for a degree or diploma in any university and to the best of my knowledge and belief, it does not contain any material previously published or written by another person or myself except where due reference is made in the text. I also hereby give consent for my dissertation, if accepted, to be made available for photocopying and for interlibrary loans, and for the title and abstract to be made available to outside organizations.

RF. Nusair Ahamed (Name of Candidate)

Countersigned by:

MAM. Azeem (Name of Supervisor)

MMM. Sukry (Name of Supervisor)

Date 5/11/17-

Date 5/191/17

Date 06/11/2017

## Abstract

Vocational Training Authority was established under purview of the ministry of skill development and vocational training. VTA is operating as the largest training center network of vocational training. There are around 16 Vocational Training Centers in the Batticaloa district.

VTA currently used a manual system by using Microsoft excel. The workload of the MIS officer was huge when handle the information. Also all of the records are kept in a log book manually then entered again in MS-Excel in the computer. VTA decided to strength their presence in web to communicate people through web.

Solution of the problem should be a web based solution. HTML is used for user interface design, CSS and Bootstrap framework is used for the decoration of the website, JavaScript is used for the dynamic and validation purpose and PHP5 is used for the object oriented programming and MySQL server database is selected as the database of the system.

According to the present Software Engineering theories and by studying the problem domain, the Rational Unified Process (RUP) was identified as the most suitable development methodology based on its flexible developing theory and related advantages in comparison to other software methodologies. The Projects covers admin module, content management system module, student registration module, course management module, result management module and centers management tool.

After development process, the web based system which was tested by many users of the Vocational Training Authority finally it was successfully handed over to the client to enhance their manual system process.

## Acknowledgement

First of all I must thank Mr. MAM. Azeem IT Solutions Manager, Huawei; who was my technical supervisor. He gave constant supervision in his busy schedule.

My special thanks should go to Mr. MMM. Sukry is the ICT Level 5 Instructor of VTA who was my domain supervisor spent his valuable time to help me to identify the overall VTA activities.

I wish to express my gratitude to the BIT Coordinator of University of Colombo School of Computing (UCSC) and project examination board of Bachelor of Information Technology (BIT) for giving me this opportunity to improve my knowledge through the BIT degree program.

I would also like to heartfelt thanks to my parents who believed in me and encouraged me to work on this project.

# **Table of Content**

| Declaration                                          | ii  |
|------------------------------------------------------|-----|
| Abstract                                             | iii |
| Acknowledgement                                      | iv  |
| Table of Content                                     | v   |
| List of Figures                                      | ix  |
| List of Tables                                       | xi  |
| List of Acronyms                                     | xii |
| Chapter 1: Introduction                              | 13  |
| 1.1 Introduction                                     |     |
| 1.2 Introduction to Client                           |     |
| 1.3 Motivation of the project                        | 14  |
| 1.4 Scope of the Project                             |     |
| 1.5 Structure of the Dissertation                    |     |
| 1.5.1 Introduction                                   |     |
| 1.5.2 Analysis                                       |     |
| 1.5.3 Design                                         |     |
| 1.5.4 Implementation                                 |     |
| 1.5.5 Evaluation                                     |     |
| 1.5.6 Conclusion                                     |     |
| Chapter 2: Analysis                                  | 18  |
| 2.1 Introduction                                     |     |
| 2.2 Requirement analysis and fact finding techniques |     |
| 2.2.1 Interview                                      |     |
| 2.2.2 Observation                                    |     |
| 2.3 Current Systems and Process                      |     |
| 2.3.1 Drawbacks of the Current System                | 20  |
| 2.4 Functional Requirements                          | 20  |
| 2.4.1 CMS for the website Module                     | 20  |
| 2.4.2 User Management module                         | 20  |
| 2.4.3 Center Management module                       | 21  |
| 2.4.4 Course Management module                       | 21  |
| 2.4.5 New Student Application Management module      |     |

| 2.4.6 Student Registration Management module                      | 21 |
|-------------------------------------------------------------------|----|
| 2.4.7 Student Result Management module                            | 22 |
| 2.4.8 Old Student Tracking Management module                      | 22 |
| 2.4.9 Reports Management module                                   | 22 |
| 2.5 Non-Functional Requirements                                   |    |
| 2.5.1 Fast loading                                                |    |
| 2.5.2 fully responsive                                            | 23 |
| 2.5.3 Browser Compatibility                                       | 23 |
| 2.5.4 Information Structure                                       | 23 |
| 2.6 Existing Similar System                                       |    |
| Chapter 3: Design                                                 | 25 |
| 3.1 Introduction                                                  | 25 |
| 3.2 System Development Life Cycle                                 | 25 |
| 3.3 Methodology of the proposed system                            | 25 |
| 3.4 Object oriented Designing                                     | 27 |
| 3.4.1 High Level Use Case Diagram for the VTA Management System   | 27 |
| 3.5 Database Design                                               | 30 |
| 3.6 Interface Design                                              |    |
| 3.6.1 Main Interface                                              |    |
| 3.6.2 Student Online Application interface                        |    |
| 3.6.3 Student Results Page                                        |    |
| 3.6.4 Blog Page                                                   |    |
| 3.6.5 Login Interface                                             |    |
| 3.6.6 Super-Admin interface                                       | 35 |
| 3.6.7 Center-Admin interface                                      | 35 |
| 3.6.8 Student Registration Interface                              |    |
| 3.6.9 Mange Student Interface                                     |    |
| 3.6.10 Add Blog Interface                                         |    |
| 3.6.11 Graphs                                                     |    |
| Chapter 4: Implementation                                         |    |
| 4.1 Introduction                                                  |    |
| 4.2 Implementation Environment                                    |    |
| Following Table 4.2.1 illustrates the implementation requirements |    |
| 4.3 System Developed Tools and Technologies                       |    |

| 4.4 Major Code Segments                           | 39 |
|---------------------------------------------------|----|
| 4.5 Re-usable Components                          | 44 |
| Chapter 5: Evaluation                             | 46 |
| 5.1 Introduction                                  | 46 |
| 5.2 Software Testing                              | 46 |
| 5.3 Techniques of Software Testing                | 46 |
| 5.3 Test Case                                     | 47 |
| 5.3.1 Test Case for online student application    | 47 |
| 5.3.2 Test Case for User Authentication           | 48 |
| 5.3.3 Test Case for User Management Module        | 48 |
| 5.3.4 Test Case for Center Management Module      | 49 |
| 5.3.5 Test Case for Course Management Module      | 50 |
| 5.3.6 Test Case for Student Registration          | 51 |
| 5.3.7 Test Case for Student Dropout               | 51 |
| 5.3.9 Test Case for Add Results                   | 52 |
| 5.3.9 Test Case for Gallery                       | 52 |
| 5.3.10 Test Case for Slideshow                    | 52 |
| 5.3.11 Test Case for User Profile Details Change  | 53 |
| 5.3.12 Test Case for User Profile Password Change | 53 |
| 5.3.13 Test Case for Password Reset               | 54 |
| 5.4 User Evaluation                               | 54 |
| Chapter 6: Conclusion                             | 55 |
| 6.1 Introduction                                  | 55 |
| 6.2 Future Improvement                            | 56 |
| 6.3 Lesson Learnt                                 | 56 |
| References                                        | 57 |
| Appendix A-System Documentation                   | 60 |
| Hardware Requirements                             | 60 |
| Software Requirements                             | 60 |
| Launching the System                              | 60 |
| Appendix B-Design Documentation                   | 61 |
| Use Case Diagram with Detailed information        | 61 |
| Activity Diagram                                  | 65 |
| Appendix C-User Documentation                     | 66 |

| Login Page and other Features                                                                                                    |                                      |
|----------------------------------------------------------------------------------------------------|--------------------------------------|
| Student Registration                                                                                                    |                                      |
| Manage Active Student                                                                                                    | 71                                   |
| Add Results                                                                                                    | 72                                   |
| Add Blogs                                                                                                    |                                      |
| Manage Student Online Application                                                                                                    | 74                                   |
| Appendix D-Management Reports                                                                                                    | 75                                   |
| Admin Information Report                                                                                                    | 75                                   |
| VTA Centers Report                                                                                                    | 77                                   |
| Appendix E-Test Results                                                                                                    | 78                                   |
| Test Results for online student application                                                                                                    |                                      |
| Test Results for User Authentication                                                                                                    |                                      |
| Test Results for User Management Module                                                                                                    | 80                                   |
| Test Result for Center Management Module                                                                                                    |                                      |
| Test Result for Student Registration                                                                                                    |                                      |
| Test Result for Student Dropout                                                                                                    |                                      |
| Test Result for Add Results                                                                                                    |                                      |
|                                                                                                    | 85                                   |
| Test Result for Gallery                                                                                                    |                                      |
| Test Result for Gallery<br>Test Result for Slideshow                                                                                                    |                                      |
|                                                                                                    | 85                                   |
| Test Result for Slideshow                                                                                                    |                                      |
| Test Result for Slideshow<br>Test Result for User Profile Details Change                                                                                                    |                                      |
| Test Result for Slideshow<br>Test Result for User Profile Details Change<br>Test Result for User Profile Details Change                                                                  |                                      |
| Test Result for Slideshow<br>Test Result for User Profile Details Change<br>Test Result for User Profile Details Change<br>Test Result for Forgot My Password                            |                                      |
| Test Result for Slideshow<br>Test Result for User Profile Details Change<br>Test Result for User Profile Details Change<br>Test Result for Forgot My Password<br>Appendix F-Code Listing | 85<br>86<br>87<br>87<br>87<br>89<br> |

## **List of Figures**

| Figure 2. 1 Current Manual System              | 19 |
|------------------------------------------------|----|
| Figure 2. 2 IFNOSS Institute Management System | 24 |
| Figure 3. 1 RUP Methodology                    | 26 |
| Figure 3. 2 High Level Use Case Diagram        | 27 |
| Figure 3. 3 Admin module Use Case Diagram      | 28 |
| Figure 3. 4 Visitor Use Case Diagram           | 28 |
| Figure 3. 5 CMS module Use Case Diagram        | 29 |
| Figure 3. 6 Reports Use Case Module            | 29 |
| Figure 3. 7 Database Design                    | 30 |
| Figure 3. 8 Form Wizard                        | 31 |
| Figure 3. 9 Conform Message                    | 31 |
| Figure 3. 10 Error Message                     | 32 |
| Figure 3. 11 Success Message                   | 32 |
| Figure 3. 12 Live Search                       | 32 |
| Figure 3. 13 Main Interface                    | 32 |
| Figure 3. 14 Student online application        |    |
| Figure 3. 15 student results                   | 33 |
| Figure 3. 16 Blog Page                         | 34 |
| Figure 3. 17 Login Interface                   | 34 |
| Figure 3. 18 Super-Admin Interface             | 35 |
| Figure 3. 19 Center Admin Interface            | 35 |
| Figure 3. 20 Student Registration Interface    | 36 |
| Figure 3. 21 Manage Student Interface          | 36 |
| Figure 3. 22 Add Blog Interface                | 37 |
| Figure 3. 23 Graphs Interface                  | 37 |
| Figure 4.1 Database Connection                 | 39 |
| Figure 4. 2 User Login Validation              | 40 |
| Figure 4. 3 User Login Validation              |    |
| Figure 4. 4 Create New Center                  |    |
| Figure 4. 5 Fill Student Details               |    |
| Figure 4. 6 NIC validation                     |    |
| Figure B. 1 User Handling Module               |    |
| Figure B. 2 Center Management Module           |    |
| Figure B. 3 Student Management Module          |    |
| Figure B. 4 Login Module                       |    |
| Figure C. 1 Login Page                         |    |
| Figure C. 2 Main Interface                     |    |
| Figure C. 3 Personal Information               |    |
| Figure C. 4 Change Password                    |    |
| Figure C. 5 Update Admin Details               |    |
| Figure C. 6 Data List                          |    |
| Figure C. 7 Form Wizard                        |    |
| Figure C. 8 Upload Image                       | 69 |

| Figure C. 9 Image Upload 70                        |
|----------------------------------------------------|
| Figure C. 10 Register New Student Interface70      |
| Figure C. 11 Manage Active Students71              |
| Figure C. 12 OJT Details                           |
| Figure C. 13 Dropout Student72                     |
| Figure C. 14 Results Before Enter Student MIS72    |
| Figure C. 15 Results After Enter Student MIS72     |
| Figure C. 16 Add Blog73                            |
| Figure C. 17 Application List                      |
| Figure C. 18 Approve or Reject Application74       |
| Figure D. 1 Admin List                             |
| Figure D. 2 Admin List after custom column order75 |
| Figure D. 3 Admin List after Custom Sort75         |
| Figure D. 4 Admin List with all details76          |
| Figure D. 5 Admin List after Custom Column Order76 |
| Figure D. 6 Admin List after filter                |
| Figure D. 7 Centers List                           |
| Figure D. 8 All Centers List in Excel77            |
| Figure F. 1 save Centers                           |
| Figure F. 2 Compare Passwords 89                   |
| Figure F. 3 Ajax Function                          |
| Figure F. 4 bar Chart                              |
| Figure F. 5 Change old Password92                  |

## **List of Tables**

| Table 4. 1 Implementation Requirements                    | . 38 |
|-----------------------------------------------------------|------|
| Table 5. 1 Student Online Application Test case           | . 47 |
| Table 5. 2 User Authentication Test Case                  | . 48 |
| Table 5. 3 User Authentication Test Case                  | . 49 |
| Table 5. 4 User Authentication Test Case                  | . 50 |
| Table 5. 5 Course Management Test Case                    | . 50 |
| Table 5. 6 Student Registration Test Case                 | . 51 |
| Table 5. 7 Student Dropout Test Case                      | . 51 |
| Table 5. 8 Add Results Test Case                          | . 52 |
| Table 5. 9 Gallery Test Case                              | . 52 |
| Table 5. 10 Slideshow Test Case                           | . 53 |
| Table 5. 11 User Profile Test Case                        |      |
| Table 5. 12 User Profile Password Change                  | . 53 |
| Table 5. 13 Password Reset Test Case                      | . 54 |
| Table A. 1: Hardware Requirements                         | . 60 |
| Table A. 2: Software Requirements                         | . 60 |
| Table B. 1: Create New Admin Use Case                     | . 61 |
| Table B. 2: Block Admin Use Case                          | . 62 |
| Table B. 3: Create New Course Use Case                    | . 62 |
| Table B. 4: Register New Student use Case                 |      |
| Table B. 5: Drop Student Use Case                         |      |
| Table E. 1: Student Application Test Result               | . 79 |
| Table E. 2: Student Application Test Result               | . 79 |
| Table E. 3: User Management Module Test Result            |      |
| Table E. 4: Center Management Module Test Result          |      |
| Table E. 5: Student Registration Test Result              |      |
| Table E. 6: Student Dropout Test Result                   | . 83 |
| Table E. 7: Add Result Test Result                        |      |
| Table E. 8: Gallery Test Result                           | . 85 |
| Table E. 9: Slideshow Test Results                        | . 86 |
| Table E. 10: Add Result Test Result                       |      |
| Table E. 11: User Profile Password Management Test Result | . 87 |
| Table E. 12: Password Reset Test Result                   | . 88 |

# List of Acronyms

| AJAX  | - Asynchronous JavaScript and XML                             |
|-------|---------------------------------------------------------------|
| CSS   | - Cascading Style Sheet                                       |
| DBMS  | - Database Management System                                  |
| HTML  | - Hypertext Markup Language                                   |
| JSON  | - JavaScript Object Notation                                  |
| MIS   | - Management ID of Student (unique value to identify student) |
| NIC   | - National Identify Card                                      |
| OJT   | - On the Job Training                                         |
| РНР   | - Hypertext Pre-processor                                     |
| RUP   | - Rational Unified Process                                    |
| SQL   | - Structured Query Language                                   |
| UML   | - Unified Modeling Language                                   |
| VTA   | - Vocational Training Authority                               |
| XAMPP | - Windows/Linux Apache MySQL PHP Perl                         |

## **Chapter 1: Introduction**

## **1.1 Introduction**

VTA management system is a software solution for the Vocational Training Authority for managing information such as student information, branches information, course details and student information.

VTA management system also includes a content management system to maintain a website for the Vocational Training Authority.

## **1.2 Introduction to Client**

The VTA was established with the intent of skills for employment Manpower Division-the training arm of Labor Department that was running Technical and Vocational Education and training programs in many parts of Sri Lanka, Was converted to the newly constitute Vocational Training Authority making vocational training more accessible to rural youth and depressed segments of the country.

The key intention of the establishing the VTA was to reach the rural mass of the country which was 72% of the total population and make them to be skillful to be able to find employment locally and internationally. The VTA's mission is to meet the Vocational training needs of Sri Lankans providing learning opportunities through excellent pre-employment training throughout the country. VTA is a statutory body, governed by a Chairman and Board of Directors representing various ministries assigned specific subjects areas, i.e., youth affairs, education, industrial development, finance and labor including the corporate sector.

### 1.3 Motivation of the project

The reason I have chosen for this project is there is no good student information system in the VTA. Furthermore, there are more and more sub institutes under the VTA. The maintenance and management of these all institutes information and results is almost a tiring process in VTA nowadays. Therefore an effective system for the management of student academic information such as their details and results is required.

The workload of the data entry operator is huge when handling details and results in the traditional way; first the details and results of all the Institutions are recorded manually in a log book and then entered again in a desktop application. And also VTA seeks a website to strengthen its web presence, to improve its capacity and to improve its ability to communicate with current and prospective visitors and students.

This web based application can be used to make process easier, secure and less error prone. Reduction of manual work and more efficient information management will be achieved through this system, and primarily aimed at mobile handsets and other portable devices. That is why I want to make a good web application system for this VTA.

### **1.4 Scope of the Project**

Web based VTA Management system will include the following modules

• CMS for the Website

This Module will supports creating, editing, reviewing, publishing, and adding web content to the system. Additionally, Integrated Image-processing capability to permit more efficient and effective web publishing will improve the interface of the system

• User Management

Using this Module management can be able to register admin and grand rights to enroll the system. Admin can modify data according to the privileges.

(Ex: Level 1 – Center Admin, Level 2 – Super-Admin)

• Centers Management

Super admin Creates and manages vocational training centers in the district. Each centers have different types of courses.

• Course Management

Super admin efficiently manage courses, subject and sessions for the vocational institutes.

• New Student Application Management

Visitors can apply for a course from any centers through the web portal every application will gone to relevant Center Admin. Super admin can monitor all of the applications • Students Registrations Management

Center Admin can register students for their relevant center. Every center's registered student details can monitor by Super Admin

• Students Results Management

With Assignment, Exams and other sets of testing students are perfectly handled by the system. But taking exams is not the end as students need to know the results. It offers complete control over the result processing of the student through the result management module.

• Students Industrial Training Management

Industrial Training management module is developed to manage the industrial training process in VTA centers. During industrial training process, students will be placed at selected organizations for a predetermined duration of time. The system is developed to manage and track all of the student's industrial training process

• Reports Management

Through this facility it is super easy for the management to track their activity and helps to decision making process.

• Notification Management

An email notification will notify to admin's email when he forgets the password and to request to reset the password.

#### **1.5 Structure of the Dissertation**

Dissertation of these projects consists five main chapters to design and develop the VTA Management System. Following is the outline of those chapters.

#### **1.5.1 Introduction**

This chapter of the dissertation describes client and problem domain. Scope and Objective also discussed in the phase.

#### 1.5.2 Analysis

This chapter explains the ways used to collect requirement for the system, which have been gathered and documented. Collected information trimmed out from the data that collected to functional and non-functional requirements of the system.

#### 1.5.3 Design

This chapter contains the initial design of the system assured diagrams according to the system design such as use case diagram, class diagram and other diagrams. This design part heavily plays a role on implementation of the system. User interface are mainly described in this chapter.

#### **1.5.4 Implementation**

This chapter engaged with the development of the designed solution according to the requirement of client. Implementation would be consider with the programming language.

#### 1.5.5 Evaluation

This chapter mainly focused on ensuring the proposed system without bugs and errors.

#### 1.5.6 Conclusion

This last chapter of the dissertation It contains future development of the system using feedback.

## **Chapter 2: Analysis**

## **2.1 Introduction**

System analysis is the one of the main phase in a software development. Requirement analysis is very important to the success of the project. It took lots of time to identify the all functional and non-functional requirements. It involves regular connection with the client to identify their requirements. It's also including overall concept of the current system.

## 2.2 Requirement analysis and fact finding techniques

Requirement of the projects was collected in mainly by using interviews and observation.

#### 2.2.1 Interview

The administrator and staffs were interviewed regularly to identify their requirements. The interviews were held among staffs individually and group meetings. Feedbacks and questions also gathered during these interviews.

#### 2.2.2 Observation

VTA work environment was monitored for 4 months to understand their manual system approach over the training centers. Weekly twice visited to the district center and monitored the entire system of Vocational Training Authority

## **2.3 Current Systems and Process**

The use case diagram of current system process is depicted by figure 2.1

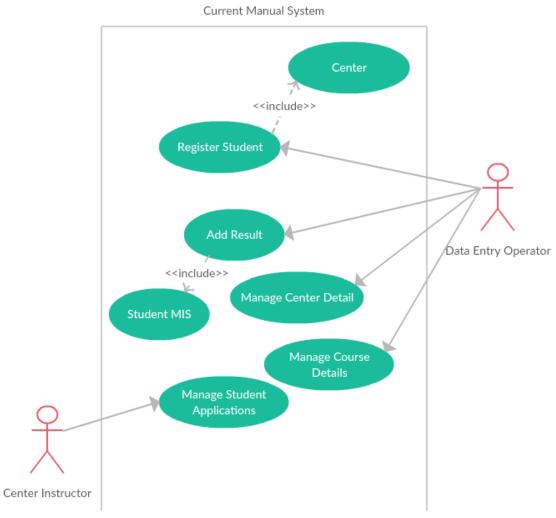

Figure 2. 1 Current Manual System

All of the data records are maintain in excel spreadsheet by only one person who is appointed to maintain information system for the district VTA center. Each of Center's instructor have to collect student application and send it to the district VTA center data entry operator, after that Data entry operator register each student.

#### 2.3.1 Drawbacks of the Current System

- Hard to Maintain Student Registration information due to manual file process.
- Difficult to generate reports as required by the current manual system.
- Misplacing the manual files and documents cause wastage if time and resource
- wastage of VTA funds on stationery

## **2.4 Functional Requirements**

A functional requirement document defines the functionality of a system or one of its subsystems. It also depends upon the type of software, expected users and the type of system where the software is used.

Functional user requirements may be high-level statements of what the system should do but functional system requirements should also describe clearly about the system services in detail. **[WWW1]** 

#### 2.4.1 CMS for the website Module

This CMS is used to manage the VTA easily and used to update their website easily.

- Can be used to add, delete, and update posts.
- Can be used to add, delete, and update contents of web site.

#### 2.4.2 User Management module

Using this Module management can be able to register admin and grand rights to enroll the system. Admin can modify data according to the privileges. (Ex: Level 1 – Center Admin, Level 2 – Super-Admin)

#### 2.4.3 Center Management module

- Super-Admin Can Add, delete, Edit Center Details.
- Can able to see & generate details of the center details.

#### 2.4.4 Course Management module

- Super-Admin Can Add, delete, Edit Course Details.
- Can able to see & generate details of the Course details.

#### 2.4.5 New Student Application Management module

- Students can apply for any of the courses in any centers using the website of VTA.
- Email notification should send to the Student after applied for a course.
- Center-Admin Can Approve or Reject the Student's application for their Centers.
- Super-Admin Can Approve or Reject the Student's application for any Center.

#### 2.4.6 Student Registration Management module

- Center Admin can Add, Edit, Delete Student registration for his relevant Center.
- Super-Admin can Add, Edit, Delete Student registration for his relevant Center.
- Can able to see & generate details of the student details.

#### 2.4.7 Student Result Management module

- Center Admin can Add, Edit Student Result for his relevant Center.
- Any of student can see his/her result through VTA website

#### 2.4.8 Old Student Tracking Management module

• Manage old Student Details to track their current position and details.

#### 2.4.9 Reports Management module

• Management should have facility generate all kind of information as reports.

## **2.5 Non-Functional Requirements**

In systems engineering and requirements engineering, a non-functional requirement (NFR) is a requirement that specifies criteria that can be used to judge the operation of a system, rather than specific behaviors. They are contrasted with functional requirements that define specific behavior or functions. **[www2]** 

#### 2.5.1 Fast loading

The biggest single reason visitors do not stay at a Website is that it takes too long to load - that is the time it takes for the page to appear on the computer screen. The site needs to be designed around the premise of 'loading' as quickly as possible.

#### 2.5.2 fully responsive

Responsive Web Design makes your web page look good on all devices (desktops, tablets, and phones).Responsive Web Design is about using CSS and HTML to resize, hide, shrink, enlarge, or move the content to make it look good on any screen

#### 2.5.3 Browser Compatibility

The site needs to be compatible for viewing across a wide range of user platforms and browser software. We will test the site with many different browsers to ensure that the vast majority of visitors can see the site quickly and easily. **[www3]** 

#### 2.5.4 Information Structure

A clear, crisp view of the information on the site is user friendly for the users. At the early stage, we would anticipate the use of database to store articles and information of interest.

To provide major benefit to the VTA, the site should have significant amount of information available to the user. This information on the site should able to be quickly and easily update by admin

## 2.6 Existing Similar System

When Considering VTA management System for VTA. There is no open source or proprietary software solution in web. This VTA Management system includes CMS, Center, Course, Student, and Results Management System.

Standalone content management system are available such as Word press, Blogger to manage posts and news.

There Standalone Institute management system available such as IFNOSS **(www 4)** which includes center management, course management, student management also have a feature of generate monthly reports

The interface of IFNOSS Institute management system is depicted by Figure 2.2

| Management Panel<br>Admin           | Dashboard           |                       | 🔏 Home / Dashboard |
|-------------------------------------|---------------------|-----------------------|--------------------|
| MAIN NAVIGATION                     | Over View           |                       |                    |
| D Dashboard ~                       |                     |                       |                    |
| Account Setting                     | Total Students : 14 | Passout Students : 15 | Total Courses : 11 |
| '∰ Manage Batch<br>≇ Manage Courses | Ŵ                   |                       |                    |
| S Staff <                           | Total Staff : 5     | Enquirys:8            | Todo : O           |
| E Manage Enquiry                    | I≣ To Do List       |                       |                    |
| S Manage Student                    | Todo D              | ate Added             | Option             |
| S Student Attendance                |                     |                       | @ View All         |

Figure 2. 2 IFNOSS Institute Management System

By considering both types of systems there is no system that combined CMS and Institute Management System. So that the best option to make bespoke software to match with the client requirement

## **Chapter 3: Design**

## **3.1 Introduction**

System design is the process of defining the architecture, modules, interfaces, and data for a system to satisfy specified requirements. Systems design could be seen as the application of systems theory to product development. **[www5]** 

## 3.2 System Development Life Cycle

The system development life cycle is a process that describes the activities performed at each stage of a software development project. It consists of a detailed plan describing how to plan, design, implement and test the system. The objective of the SDLC is producing the high quality software. There are various SDLC methodologies/models such as waterfall, Agile, incremental etc.

## 3.3 Methodology of the proposed system

RUP (Rational Unified process) has been selected for the proposed system. Reasons of selecting RUP are it is an iterative software development process framework and it supports object oriented development. Initially client does not have a clear idea about system requirements, so requirements may likely to be changed.

System has been divided into modules such as Admin module, Course Module and etc. Each module has developed incrementally and iteratively. Therefore RUP is the most appropriate SDLC (Software Development Life Cycle) methodology. Inception, Elaboration, Construction and Transition are the main phases of the RUP lifecycle. Brief description is given below. [www6] This method helps to develop the proposed system into incrementally and iteratively as it is well modularized. It has 4 phases. It is depicted by Figure 3.1

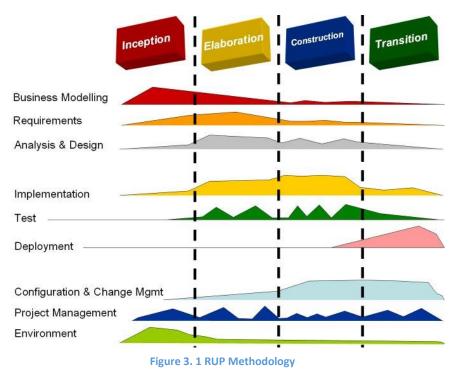

#### • Inception Phase:

Identify the scope of the project and its business case. Cost, Time and risk are analyzed in this stage.

#### • Elaboration Phase:

Problem domain analysis is made and defines the architectural foundation of the system

#### • Construction Phase:

The primary objective is to build the software system. In this phase, it focuses on the development of components and other features of the system. Coding is to be done in this stage.

#### • Transition Phase

Deliver the system to Users. The activities of this phase include end user training and beta testing the system to validate it against the end users' expectations.

## **3.4 Object oriented Designing**

Object-Oriented Design is a software development approach to design and implement software system as a collection of interacting state full objects with specified structure and behavior.

UML is the broadly used designing tool to implement objects oriented designing.

#### 3.4.1 High Level Use Case Diagram for the VTA Management System

The high level of use case diagram is depicted by figure 3.2 Illustrates the simplified section of activities carried out by all the people who are engaged to all illustrated tasks with the proposed system.

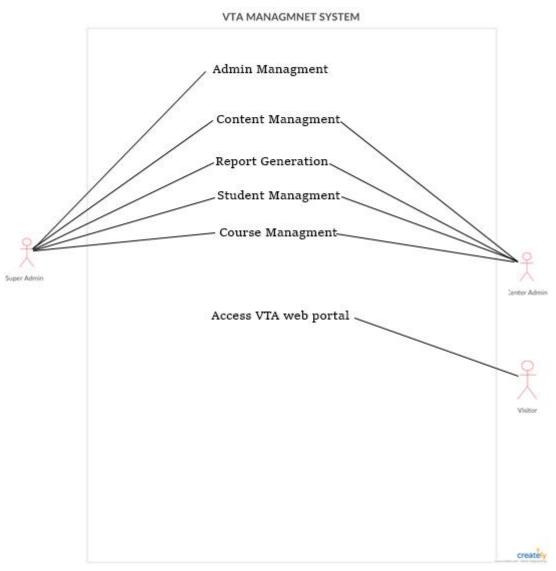

Figure 3. 2 High Level Use Case Diagram

## Admin Management

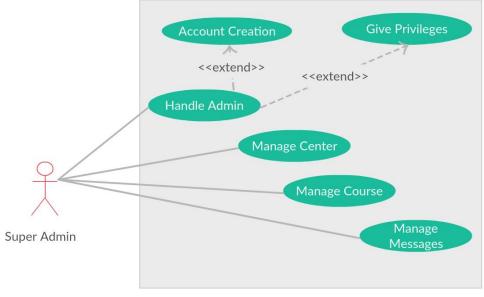

Figure 3. 3 Admin module Use Case Diagram

This diagram Figure 3.3 illustrates that an Administrator oriented tasks, designed and developed with programming solutions. A super admin can manage vocational training center and courses.

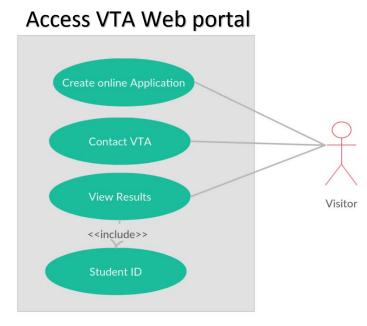

Figure 3. 4 Visitor Use Case Diagram

This diagram Figure 3.4 illustrates tasks which have been undertaken by visitors, which means visitors can apply for the courses. And also visitors can view student results by entering the student ID.

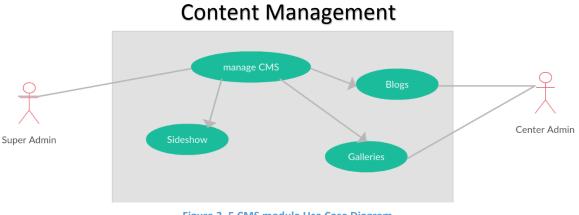

Figure 3. 5 CMS module Use Case Diagram

This diagram Figure 3.5 illustrates all the tasks performed by super admin and center admin, the center admin has some limited access to the proposed system, a center admin can manage posts and galleries but super admin can manage all the contents of Content Management System.

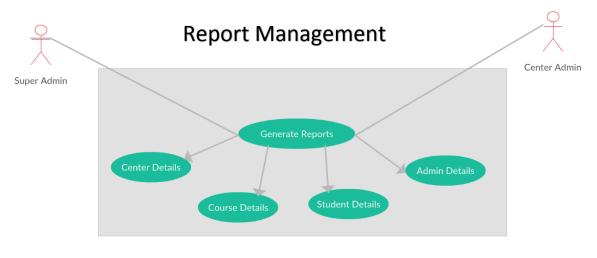

Figure 3. 6 Reports Use Case Module

This diagram Figure 3.6 illustrates the reports generating modules of the system both super admin and center admin can generate reports of the system.

#### 3.5 Database Design

This process used to design a model of database. There are some important rules to design the database table such as break your data in to logical pieces, make life, Watch for partial dependencies, do not be hard on avoiding redundancy, if performance is the key **[www7]** 

The database design of the system is depicted by figure 3.7

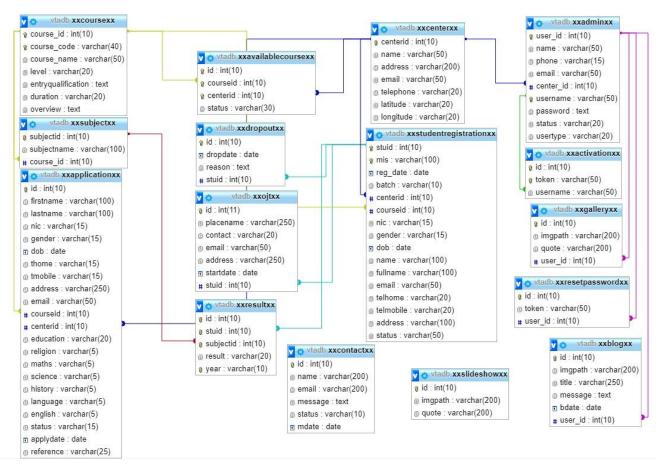

Figure 3. 7 Database Design

## 3.6 Interface Design

Interface design plays major part of the software designing process. Without having a user friendly interface it will hard to interact between users and system. There are several action taken to ensure to deliver a good user friendly interface.

- Responsive interface design were used to ensure the system is highly compatible with every devices (laptops, tabs, desktops, mobiles, )
- Meaning full names and texts were used for forms, labels and buttons in order to increase system effectiveness
- Eye friendly colors were used for this system (e.g. light red, light green)
- Wizard forms were used for easy navigation displayed as figure 3.8

| Step 1<br>Personal Information                                  | Step 2<br>Account Information |   |
|-----------------------------------------------------------------|-------------------------------|---|
| Name                                                            |                               |   |
| Write your Name                                                 |                               |   |
| Email                                                           |                               |   |
| Write your Email                                                |                               |   |
|                                                                 |                               |   |
| Phone Number                                                    |                               |   |
| Phone Number<br>Write your Phone                                | Number                        |   |
| Write your Phone                                                | Number                        |   |
| Phone Number<br>Write your Phone<br>Center<br>Please Select the |                               | Ţ |
| Write your Phone                                                |                               | * |

Figure 3. 8 Form Wizard

• Before saving, updating, deleting record, system should take permission from the user displayed as figure 3.9

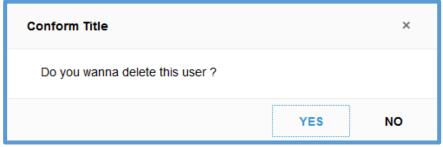

Figure 3. 9 Conform Message

• System has provided meaningful success or error messages displayed as figure 3.10 and figure 3.11

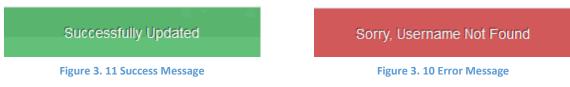

• System has used live search combo box to search items easily and maximize the user friendliness of the system. displayed as figure 3.12

| Please Select the Center | Ŧ |
|--------------------------|---|
| k                        |   |
| Kaluwanchikudy VTC       |   |
| Kattankudy VTC           |   |
| Kiran VTC                |   |

#### Figure 3. 12 Live Search

#### 3.6.1 Main Intertace

Following figure 3.13 illustrate the main interfaces of the system. This one is for the visitors they can gone through the pages and get information about VTA

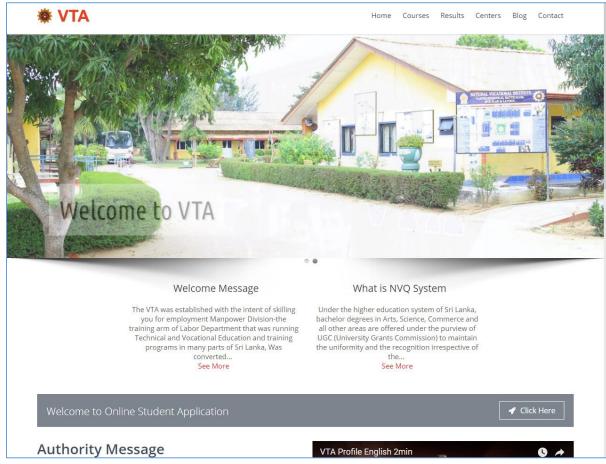

Figure 3. 13 Main Interface

#### 3.6.2 Student Online Application interface

Following figure 3.14 illustrate the student course online application in the web. Any of student can apply for any of courses provided by VTA in any Centers.

| Collecting Applications for | Your personal details                                  | Take control of your<br>Future. We are here to                 |
|-----------------------------|--------------------------------------------------------|----------------------------------------------------------------|
| Civil Engineering           | *First Name                                            | help.                                                          |
|                             | "Last Name                                             | நாம் அனைவருக்கும்<br>ஒரே மாதிரி திறமை<br>இல்லாமல்              |
|                             | *Nic                                                   | இருக்கலாம் ஆனால்<br>அனைவருக்கும்<br>திறமையை<br>வளர்த்துக்கொள்ள |
|                             | *Gender *DOB                                           | ஒரே மாதிரி<br>வாய்ப்புக்கள்<br>உள்ளன.                          |
|                             | *Address                                               | - அப்துல் கலாம்                                                |
|                             | *Telephone - Home Mobile                               |                                                                |
|                             | Minimum of 10 Digits                                   |                                                                |
|                             | *Email                                                 |                                                                |
|                             | Course details                                         |                                                                |
|                             | *Course                                                |                                                                |
|                             | Please Select The Course                               | T                                                              |
|                             | *Center                                                |                                                                |
|                             | Please Select the Center                               | -                                                              |
|                             | <ul> <li>Grade 9 / Below</li> <li>G.C.E O/L</li> </ul> |                                                                |
|                             | Submit                                                 |                                                                |

#### 3.6.3 Student Results Page

Following figure 3.15 illustrate the student results page in the web. Any of student can find his results by entering his MIS number

#### Results

| 002                                        |                   |                    | Q Search |
|--------------------------------------------|-------------------|--------------------|----------|
| Result                                     |                   |                    |          |
| Name                                       | Hajary            |                    |          |
| NIC                                        | 943111308V        |                    |          |
| Course                                     | Civil Engineering |                    |          |
| Center                                     | Eravur VTC        |                    |          |
| Subject                                    |                   | Result             | Year     |
| Civil Engineering Design                   |                   | competence         | 2017     |
| Sustainable Infrastructure and Environment |                   | not-yet-competence | 2017     |
| Building and Environmental En              | gineering         | absent             | 2017     |

Figure 3. 15 student results

### 3.6.4 Blog Page

Following figure 3.16 illustrate the Blog News, Visitors can view news of VTA. These News are added by Admin Panel

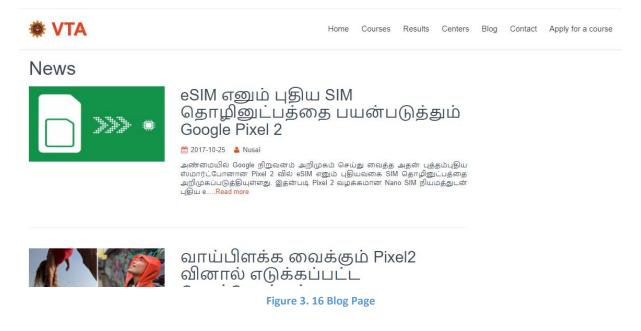

### 3.6.5 Login Interface

Following figure 3.17 illustrates the login interface for the system for super-admin as well as center-admin they have just to enter their user name and password system will automatically identify their administrative level and redirect to their respective page.

| Contraining Authonity or or a least |  |
|-------------------------------------|--|
| User Name                           |  |
| Password                            |  |
| <br>Porgot My Password              |  |
| Sign in                             |  |
| G Go Back to website                |  |

Figure 3. 17 Login Interface

## 3.6.6 Super-Admin interface

Super Admin contain all option than ever any center-admin has super-admin could only manage entire system. Super-admin interface displayed by figure 3.18.

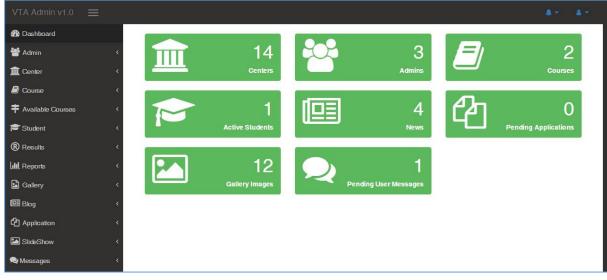

Figure 3. 18 Super-Admin Interface

### 3.6.7 Center-Admin interface

Center-Admin Can only manage their center details like students or their student results. Center-admin interface displayed by figure 3.19

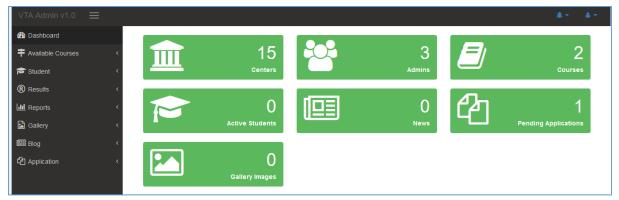

Figure 3. 19 Center Admin Interface

#### 3.6.8 Student Registration Interface

Following Figures show the student registration interface a center admin can only register a student from his/her center but a super-admin can register a student any center. Student registration interface displayed by figure 3.20

| Dashboard             |                                                                                                    |                                 |
|-----------------------|----------------------------------------------------------------------------------------------------|---------------------------------|
| Admin <               | Register New Studen                                                                                                    | t                               |
| Center <              | -                                                                                                    |                                 |
| Course <              | Step 1         Step 2         Step 3           Registration Information         Studen Information         Contact Info | ormation                        |
| Available Courses <   | Registration Date                                                                                                    | Batch                           |
| Student ~             | 10/31/2017                                                                                                    | Batch-2 •                       |
| egister New Student   | Center                                                                                                    |                                 |
| vailable Student List | Please Select the Center                                                                                                | •                               |
| JT Student List       | Course                                                                                                    |                                 |
| ropout Student List   | Please Select the Course                                                                                                | •                               |
| iew Students          |                                                                                                    | Previous Next Finish Cancel     |
| sults <               |                                                                                                    | Frevious INEAL FINISH Californi |
| ports <               |                                                                                                    |                                 |
| allery <              |                                                                                                    |                                 |
| g <                   |                                                                                                    |                                 |

Figure 3. 20 Student Registration Interface

#### 3.6.9 Mange Student Interface

In this interface admin can do many works like sort outing the student list edit a student delete a student or delete multiple students or dropout a student. Manage student interface displayed by figure 3.21

|               | 017/10/31  |          |        |         |              | <b>Q</b> Range by Date | 2 Reset          |       |        |   |   |
|---------------|------------|----------|--------|---------|--------------|------------------------|------------------|-------|--------|---|---|
| MIS           |            | Reg Date |        |         | Name         |                        | batc             | patch |        |   |   |
| Course        |            |          | Center |         |              |                        |                  |       |        |   |   |
| Active Studer |            |          |        |         |              |                        |                  | Sear  | ch:    |   |   |
| ^ MIS         | Reg Date   |          | Name 🗘 | batch 🖨 | Course       |                        | Center           |       | Action |   |   |
| 004           | 2017-10-23 | 5        | tt     | batch-1 | BSc(Hons) ir | n Civil Engineering    | Vantharumoolai N | /ті   | 1 D    | * | â |

Figure 3. 21 Manage Student Interface

## **3.6.10 Add Blog Interface**

Any of admin can create news for the website it's works like a CMS any visitor can view those news in the VTA website. It use real time WISWYG editor to easily customize the news. Add blog interface displayed by figure 3.22

| Add Blog                                                                                                    |
|----------------------------------------------------------------------------------------------------|
| Step 1<br>Basic Information                                                                                                    |
| Upload Image (900x500)                                                                                                    |
| Write your Title                                                                                                    |
| $\bigcirc$ Source $\checkmark$ $\bigcirc$ $\bigcirc$ $\heartsuit$ $\heartsuit$ $\heartsuit$ $\heartsuit$ $\blacksquare$ $\blacksquare$ |
|                                                                                                    |
|                                                                                                    |
| A                                                                                                    |

Figure 3. 22 Add Blog Interface

## 3.6.11 Graphs

In the admin panel, Graphs were used to represent data simply. Graphs interface displayed by figure 3.23

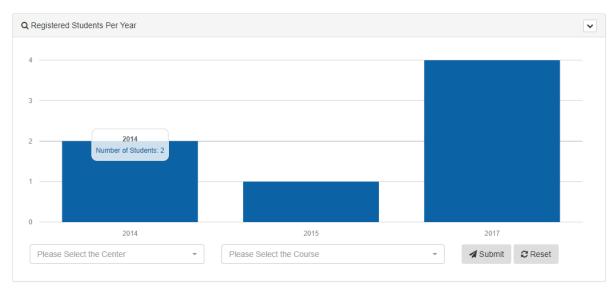

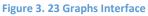

# **Chapter 4: Implementation**

# 4.1 Introduction

This Chapter mainly discuss about the implementation environment, the tools and techniques that used to implement the system. The system has been developed in modularized way and finally integrated all the modules as a complete system.

# 4.2 Implementation Environment

Following Table 4.1 illustrates the implementation requirements.

| Hardware Environment                            | Software Environment |
|-------------------------------------------------|----------------------|
| Intel <sup>®</sup> Core™ i7-5500U CPU @ 2.40Ghz | Windows 10 Pro       |
| 8GB RAM                                         | PHP 7.1.10           |
| 1TB Hard Disk                                   | Apache 2.4.28        |
|                                                 | phpMyAdmin 4.7.4     |

Table 4. 1 Implementation Requirements

# 4.3 System Developed Tools and Technologies

- Adobe Photoshop CC & Adobe Illustrator CC Used for editing and modifying images and also used to create logos
- Creatly Used for draw diagrams easily in online
- Sublime Text 3 Used for coding the entire system components
- PHP It was the main development language used to build the system
- MySQL It was used to handle the database
- HTML It was the base interface of the system

• Bootstrap Framework

This framework used for the responsive technology which can view the system in different types of devices

- JavaScript Used to validate all client side validations
- CSS Used to make attractive and user-friendly interfaces
- JSON It's a syntax for storing and exchanging text information.
- JQuery It's a JavaScript library and used reusable component

# 4.4 Major Code Segments

The main code segments in the system is listed below

#### • Database Connection

Every system has to connect database in order to add, update and delete values in system

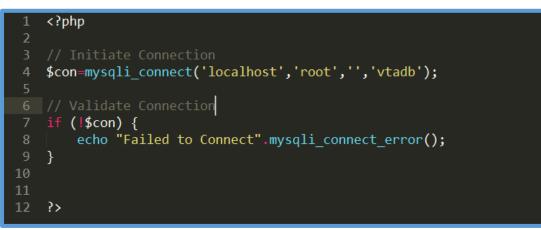

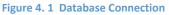

• User Login Validation

```
if(empty($_SESSION)) session_start();
include('../admin/pages/connection.php');
include ('../admin/pages/encry.php');
$uname=$_POST['inputuserName'];
$password=$_POST['inputPassword'];
$sql="SELECT user id,center id,username,password,status,usertype
FROM xxadminxx
wHERE username='$uname'";
$query=mysqli_query($con,$sql);
while ($row=mysqli_fetch_array($query)) {
   $dbpassword=$row[3];
   $result=mc decrypt($dbpassword, ENCRYPTION KEY);
    if ($password==$result) {
        if ($row[4]=="active") {
           $_SESSION['userid']=$row[0];
            $_SESSION['usertype']=$row[5];
            $_SESSION['centerid']=$row[1];
            echo"success";
        else if($row[4]=="pending"){
            echo"pending";
        }
        else if($row[4]=="block"){
            echo"block";
```

Figure 4. 2 User Login Validation

• Admin Panel Pages validation (If user not Login redirect to login)

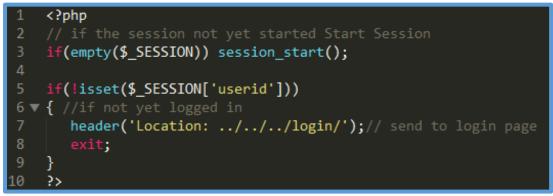

Figure 4. 3 User Login Validation

#### • Create New Center

```
<?php
  This if Will work to Prevent Direct URL Access
   ( $_SERVER['REQUEST_METHOD']=='GET' && realpath(__FILE__) == realpath( $_SERVER['
    SCRIPT_FILENAME'] ) ) {
        header( 'HTTP/1.0 403 Forbidden', TRUE, 403 );
        /* choose the appropriate page to redirect users */
die( header( 'location: /error.php' ) );
}
    if(empty($_SESSION)) session_start();
    if(!isset($_SESSION['userid']))
      echo "nosession";
        include("../connection.php");
// Assign Textbox Values to Variable
        $name=$_POST['inputName'];
        $email=$ POST['inputEmail'];
        $mobile=$ POST['inputPhone'];
        $address=$ POST['inputAddress'];
        $latitude=$_POST['inputLatitude'];
        $longitude=$_POST['inputLongitude'];
        $sql="INSERT INTO xxcenterxx (name,address,email,telephone,latitude,longitude)
        values ('$name','$address','$email','$mobile','$latitude','$longitude')";
        $result=mysqli query($con,$sql);
        if ($result)
             echo "success";
        }else{
             echo "fail";
```

Figure 4. 4 Create New Center

#### • Fill Student Details

```
<?php
          nclude("../connection.php");
          // If The User is Super Admin Display All Student else Display admin own Center Students
         if(empty($_SESSION)) session_start();
         if ($_SESSION['usertype']=="Super-Admin") {
            $sql="
              SELECT * FROM xxstudentregistrationxx sr
              INNER JOIN xxcenterxx c ON c.centerid=sr.centerid
             INNER JOIN xxcoursexx co ON co.course_id=sr.courseid";
             $center=$_SESSION['centerid'];
             $sql="
             SELECT * FROM xxstudentregistrationxx sr
              INNER JOIN xxcenterxx c ON c.centerid=sr.centerid
INNER JOIN xxcoursexx co ON co.course_id=sr.courseid
WHERE c.centerid='$center'";
         $result=mysqli_query($con,$sql);
         while ($row=mysqli_fetch_array($result)) {
             $pid=$row[0];
             echo "";
                 echo "input type='checkbox' name='";echo $pid; echo"'> ";
                 echo "",$row[1]."";
                 echo "",$row[2]."";
                 echo "", $row[9] "";
echo "", $row[3] "";
                  echo "" $row[25] "";
                  echo "",$row[7]."";
                 echo ""srow[7] "";
echo ""srow[7] "";
echo ""srow[15] "";
echo ""srow[15] "";
echo ""srow[17] "";
echo ""srow[18] "";
echo ""srow[11] "";
echo ""srow[12] "";
echo ""srow[13] "";
echo ""srow[14] "";
echo ""srow[16] "";
echo ""srow[16] "";
                  echo " <button title='Edit' class='btn' onclick='editThis(this.value)' value='$row[0]'>
                  <span class='fa fa-pencil'></span></button> ";
                  echo " <button title='delete' class='btn' onclick='delThis(this.value)' value='$row[0]'>
                  <span class='fa fa-trash'></button>";
                  echo "";
             echo "";
</tbo
```

Figure 4. 5 Fill Student Details

| <pre>275 * * * * * * * * * * * * * * * * * * *</pre>                                                                                                    | 274   | function doCalculate(elm)                                   |
|----------------------------------------------------------------------------------------------------|-------|-------------------------------------------------------------|
| <pre> 277 278 278 279 278 278 279 278 279 289 280 279 280 280 281 281 282 283 284 284 285 285 285 285 285 285 285 285 285 285</pre>                                                                                                    |       | {                                                           |
| <pre>279 var gender="" var gender="" var mon = 281 v var mon = 281 v var mon = 281 v var mon = 281 v var mon = 281 v var mon = 281 v var mon = 281 v var gender="" var mon = 281 v var gender="" 281 v var gender="" 281 v var gen</pre>           |       |                                                             |
| <pre>279 vor gender="" vor mon =</pre>                                                                                                    |       |                                                             |
| <pre>280 v 281 v 281 v 281 v 281 v 281 v 281 v 281 v 282 v 282 v 283 v 283 v 284 v 285 v 285 v 2</pre>           |       |                                                             |
| <pre>282<br/>283<br/>284<br/>284<br/>284<br/>285<br/>286<br/>287<br/>288<br/>286<br/>286<br/>287<br/>288<br/>288<br/>288<br/>288<br/>288<br/>288<br/>288</pre>                                                                                                    | 280 🔻 |                                                             |
| <pre>283<br/>284<br/>285<br/>286<br/>287<br/>288<br/>288<br/>289<br/>289<br/>289<br/>289<br/>289<br/>289</pre>                                                                                                    |       | {                                                           |
| <pre>284<br/>285<br/>286<br/>287<br/>288<br/>288<br/>289<br/>280<br/>280<br/>280<br/>280<br/>280<br/>280<br/>281<br/>280<br/>291<br/>293<br/>293<br/>294<br/>294<br/>295<br/>295<br/>295<br/>295<br/>295<br/>295<br/>295<br/>295</pre>                                                                                                    |       | "1": ["01", 31],                                            |
| <pre>285<br/>286<br/>287<br/>288<br/>287<br/>288<br/>289<br/>289<br/>289<br/>289<br/>289<br/>290<br/>290<br/>291<br/>291<br/>292<br/>292<br/>292<br/>293<br/>294<br/>295<br/>295<br/>296<br/>297<br/>297<br/>298<br/>298<br/>299<br/>299<br/>299<br/>299<br/>299<br/>299<br/>299<br/>299</pre>                                                                                                    |       |                                                             |
| <pre>286<br/>287<br/>288<br/>287<br/>288<br/>289<br/>290<br/>291<br/>291<br/>292<br/>293<br/>294<br/>295<br/>295<br/>295<br/>295<br/>295<br/>296<br/>296<br/>297<br/>296<br/>297<br/>298<br/>299<br/>299<br/>299<br/>297<br/>298<br/>299<br/>299<br/>299<br/>299<br/>299<br/>299<br/>299</pre>                                                                                                    |       | "4": ["04", 30].                                            |
| <pre>287<br/>288<br/>289<br/>289<br/>290<br/>291<br/>291<br/>292<br/>293<br/>294<br/>295<br/>295<br/>295<br/>296<br/>297<br/>298<br/>298<br/>298<br/>298<br/>299<br/>299<br/>299<br/>299</pre>                                                                                                    | 286   | "5": ["05", 31],                                            |
| <pre>289<br/>299<br/>291<br/>292<br/>293<br/>294<br/>293<br/>294<br/>295<br/>295<br/>295<br/>296<br/>297<br/>296<br/>297<br/>298<br/>299<br/>299<br/>299<br/>299<br/>299<br/>299<br/>299</pre>                                                                                                    |       | "6": ["06". 30].                                            |
| <pre>290<br/>291<br/>292<br/>293<br/>294<br/>295<br/>295<br/>295<br/>295<br/>296<br/>296<br/>296<br/>297<br/>298<br/>299<br/>299<br/>299<br/>299<br/>299<br/>299<br/>299<br/>299<br/>299</pre>                                                                                                    |       | "/": ["0/", 31],<br>"0". ["00" 31]                          |
| <pre>291<br/>292<br/>293<br/>294<br/>295<br/>296<br/>296<br/>297<br/>298<br/>299<br/>299<br/>299<br/>299<br/>299<br/>299<br/>299</pre>                                                                                                    |       | ° . [ °° , 51],<br>"9": ["09", 30].                         |
| <pre>292 293 294 295 294 295 296 296 296 296 296 297 298 299 298 299 299 299 299 299 299 299</pre>                                                                                                    |       | "10": ["10", 31],                                           |
| <pre>294<br/>295<br/>296<br/>297<br/>296<br/>297<br/>298<br/>299<br/>300<br/>301<br/>298<br/>301<br/>302<br/>303<br/>304<br/>305<br/>306<br/>305<br/>306<br/>306<br/>307<br/>308<br/>307<br/>308<br/>307<br/>308<br/>308<br/>309<br/>309<br/>309<br/>309<br/>300<br/>300<br/>300<br/>300</pre>                                                                                                    |       | "11": ["11", 30],                                           |
| <pre>295<br/>296<br/>297<br/>297<br/>298<br/>300<br/>301<br/>301<br/>302<br/>302<br/>303 *<br/>304<br/>305<br/>306<br/>307<br/>308<br/>306<br/>307<br/>308<br/>308<br/>309<br/>308<br/>309<br/>309<br/>300<br/>307<br/>308<br/>309<br/>300<br/>307<br/>308<br/>309<br/>309<br/>300<br/>309<br/>300<br/>300<br/>300<br/>300<br/>300<br/>300</pre>                                                                                                    |       |                                                             |
| <pre>296 297 \ 298 308 309 300 301 302 303 304 305 305 306 305 306 307 306 307 308 306 307 308 307 308 309 308 309 308 309 309 309 309 309 309 309 309 309 309</pre>                                                                                                    |       |                                                             |
| <pre>297 * { 298 299 299 299 299 299 299 299 299 299</pre>                                                                                                    |       |                                                             |
| <pre>299 300 300 301 302 302 303 4 304 305 305 306 305 306 307 306 307 308 4 309 308 4 309 309 309 309 309 309 4 309 309 309 309 309 300 4 300 300 4 300 300 5 ('#inputGender').val(gender); 313 314 315 315 317 318 320 4 321 321 322 323 324 325 325 326 327 328 329 330 320 321 321 322 323 321 322 323 32 32 32 32 32 32 32 32 32 32 3</pre>                                                                                                    |       | {                                                           |
| <pre>300 301 302 303 301 304 304 304 305 306 306 306 307 307 306 307 307 308 309 309 309 309 309 309 309 309 309 300 311 312 312 313 314 315 316 317 318 317 318 317 318 317 318 317 318 317 318 317 318 317 318 317 318 317 318 317 318 317 318 317 318 317 318 317 318 317 318 317 318 318 31 31 32 32 32 32 32 33 33 33 33 33 33 33 33</pre>                                                                                                    |       |                                                             |
| <pre>301 302 302 303 304 305 305 306 307 308 307 308 309 309 309 309 309 309 309 309 309 300 {     gender="F";     days=days=500;     y("#inputGender').val(gender); 313 314 315 316 317 318 314 315 316 317 318 320 320 321 321 322 323 324 4 325 326 4 327 32  328 329 330 331 332 332 333 333 333 333 333 334 335 335 335 336 337 338 338 338 338 339 339 34 34 34 34 34 34 34 34 34 34 34 34 34</pre>                                                                                                    |       |                                                             |
| <pre>302 303 302 303 303 304 305 306 306 306 307 307 308 309 309 309 309 309 309 309 309 300 311 31 31 31 31 31 31 31 31 31 31 31 31</pre>                                                                                                    |       |                                                             |
| <pre>304<br/>305<br/>306<br/>307<br/>308<br/>309<br/>309<br/>309<br/>311<br/>311<br/>312<br/>313<br/>312<br/>313<br/>314<br/>315<br/>316<br/>311<br/>312<br/>313<br/>313<br/>314<br/>315<br/>316<br/>317<br/>318<br/>317<br/>318<br/>317<br/>318<br/>317<br/>318<br/>319<br/>320<br/>321<br/>321<br/>321<br/>322<br/>323<br/>324<br/>325<br/>325<br/>326<br/>327<br/>328<br/>329<br/>330<br/>341<br/>329<br/>320<br/>321<br/>321<br/>322<br/>323<br/>324<br/>325<br/>326<br/>327<br/>328<br/>329<br/>330<br/>331<br/>342<br/>329<br/>330<br/>341<br/>320<br/>321<br/>322<br/>323<br/>324<br/>325<br/>326<br/>327<br/>328<br/>329<br/>330<br/>331<br/>332<br/>332<br/>333<br/>334<br/>335<br/>336<br/>337<br/>338<br/>337<br/>338<br/>339<br/>341<br/>341<br/>355<br/>355<br/>366<br/>377<br/>388<br/>397<br/>398<br/>309<br/>317<br/>329<br/>300<br/>317<br/>320<br/>321<br/>322<br/>325<br/>326<br/>327<br/>328<br/>329<br/>331<br/>321<br/>322<br/>332<br/>333<br/>334<br/>335<br/>344<br/>345<br/>355<br/>355<br/>366<br/>377<br/>388<br/>377<br/>388<br/>384<br/>397<br/>398<br/>397<br/>308<br/>309<br/>309<br/>300<br/>317<br/>328<br/>339<br/>330<br/>331<br/>344<br/>345<br/>355<br/>355<br/>366<br/>377<br/>388<br/>377<br/>388<br/>377<br/>387<br/>378<br/>377<br/>378<br/>378</pre> |       |                                                             |
| <pre>305<br/>306<br/>307<br/>307<br/>308<br/>309<br/>309<br/>309<br/>309<br/>309<br/>309<br/>309<br/>300<br/>300</pre>                                                                                                    |       |                                                             |
| <pre>386 307 308 309 309 309 309 309 309 309 309 309 309</pre>                                                                                                    |       |                                                             |
| <pre>307 308 309 308 309 309 309 309 309 309 309 309 309 309</pre>                                                                                                    |       | days = parseinc(nic.substr(4, 5));                          |
| <pre>308 \\ 309 309 309 309 311 311 312 313 313 alse alse {     gender="F";     days=days=500;     \$('#inputGender').val(gender); 313 314 315 316 317 316 317 318 var key; 319 for (key in mon) 320 \\ 318 320 \\ 321 322 323 324 325 325 325 325 325 325 325 326 327 328 329 330 31 32 32 32 330 331 332 333 33 33 33 33 33 33 33 33 33 33 3</pre>                                                                                                    |       | 의<br>if (days > 500)                                        |
| <pre>310 311 311 312 313 312 313 314 \veetsigned{aligned} 315 315 316 317 316 317 316 317 318 318 var key; 319 319 for (key in mon) 320 \veetsigned{aligned} 319 320 \veetsigned{aligned} 321 322 323 324 325 325 325 326 327 328 329 330 if (days &lt; 10) 31 32 4 329 330 if (days &lt; 10) 31 32 4 332 330 if (days &lt; 10) 31 32 33 33 33 33 33 33 33 33 33 33 33 33</pre>                                                                                                    |       | {                                                           |
| <pre>311 312 313 313 als als als als als als als als als als</pre>                                                                                                    |       |                                                             |
| <pre>312 313 314 \ 315 314 \ 315 316 317 316 317 318 var key; 319 319 for (key in mon) 320 \ 321 322 323 alif (days &gt; mon[key][1]) 322 323 alise alse 326 327 break; 328 329 330 if (days &lt; 10) 331 alif (days &lt; 10) 331 alif (days &lt; 10) 331 alif (days &lt; 10) 331 alif (days = "0" + days; 333 alif (days = "0" + days; 334 var dob = year + "-" + mon[key][0] + "-" + days; 335 334 var dob = year + "-" + mon[key][0] + "-" + days; 335 337 return false; 339 } 340 else 341 \ 4 alertify.error("Please Verify NIC number") 343</pre>                                                                                                    |       |                                                             |
| <pre>314 \[ \] \{ gender="M" 315 316 317 318 319 320 \[ \] (#inputGender').val(gender); 319 320 \[ \] if (days &gt; mon[key][1]) 322 323 324 325 326 327 328 329 330 if (days &lt; 10) 31 322 330 if (days &lt; 10) 31 322 333 334 var dob = year + "-" + mon[key][0] + "-" + days; 335 34 var dob = year + "-" + mon[key][0] + "-" + days; 335 34 var dob = year + "-" + mon[key][0] + "-" + days; 336 337 338 return false; 339 340 else 4 alertify.error("Please Verify NIC number") \$('#inputDob').val(""); </pre>                                                                                                    |       |                                                             |
| <pre>315<br/>316<br/>317<br/>318<br/>318<br/>319<br/>320 \u2365<br/>321<br/>322<br/>323<br/>324<br/>325<br/>326<br/>327<br/>326<br/>327<br/>328<br/>329<br/>330<br/>31<br/>329<br/>330<br/>31<br/>320<br/>331<br/>322<br/>333<br/>334<br/>335<br/>336<br/>337<br/>338<br/>337<br/>338<br/>340<br/>4<br/>4<br/>5<br/>5<br/>5<br/>5<br/>5<br/>5<br/>5<br/>5<br/>5<br/>5<br/>5<br/>5<br/>5</pre>                                                                                                    |       |                                                             |
| <pre>316 317 317 318 319 319 319 320 v 321 322 323 324 325 326 327 328 326 327 328 330 31 32 330 31 32 330 31 32 331 332 334 var dob = year + "-" + mon[key][0] + "-" + days; 335 336 337 338 return false; 339 } 340 else 341 v { alertify.error("Please Verify NIC number") \$('#inputDob').val(""); </pre>                                                                                                    |       |                                                             |
| <pre>318 319 319 320 \ 320 \ 321 321 322 323 324 325 326 327 328 329 330 31 32 32 33 33 33 33 33 33 33 33 33 33 33</pre>                                                                                                    |       |                                                             |
| <pre>319 319 320 ▼ 321 322 323 324 325 325 326 327 328 329 330 31 32 329 330 31 32 32 330 331 33 33 33 33 33 33 33 33 33 33 33 33</pre>                                                                                                    |       |                                                             |
| <pre>320 \[ { 321 322 323 324 325 326 326 327 328 329 330 31 32 329 330 331 32 334 332 334 334 335 335 335 335 336 337 338 7eturn false; 339 340 else { alertify.error("Please Verify NIC number") \$('#inputDob').val("");</pre>                                                                                                    |       |                                                             |
| <pre>321 321 322 323 324 325 326 326 327 328 329 330 if (days &lt; 10) 31 32 days = "0" + days; 33 34 32 days = "0" + days; 33 34 var dob = year + "-" + mon[key][0] + "-" + days; 35 36 37 38 return false; 399 } 40 else 41 4 342 alertify.error("Please Verify NIC number") \$('#inputDob').val(""); </pre>                                                                                                    |       |                                                             |
| <pre>323 324 324 325 326 326 327 328 329 330 if (days &lt; 10) {     days = "0" + days; 333 334     var dob = year + "-" + mon[key][0] + "-" + days; 335 34 var dob = year + "-" + mon[key][0] + "-" + days; \$('#inputDob').val(dob); 366 337 388 return false; 399 } 40 else 341 ▼ {     alertify.error("Please Verify NIC number") \$('#inputDob').val(""); </pre>                                                                                                    |       | <pre>if (days &gt; mon[key][1])</pre>                       |
| <pre>324 325 326 327 328 329 330 if (days &lt; 10) 331 { 332</pre>                                                                                                    |       | {                                                           |
| <pre>325 326 327 328 329 330 if (days &lt; 10) 331 { 332</pre>                                                                                                    |       | }                                                           |
| <pre>327 328 329 330 if (days &lt; 10) 331 { 332 333 334 334 var dob = year + "-" + mon[key][0] + "-" + days; 335 34 37 38 37 38 return false; 399 } 40 else 341 ▼ { 342 alertify.error("Please Verify NIC number") \$('#inputDob').val(""); </pre>                                                                                                    |       |                                                             |
| <pre>328 329 330 31 32 32 331 331 332 333 334 334 334 335 35 36 337 388 7eturn false; 339 340 else 341 ▼ 343 34 </pre>                                                                                                    |       |                                                             |
| <pre>329 330 330 331 331 332 333 334 334 var dob = year + "-" + mon[key][0] + "-" + days; 335 336 337 338 return false; 339 340 else 341 ▼ { 342 alertify.error("Please Verify NIC number") \$('#inputDob').val("");</pre>                                                                                                    |       |                                                             |
| <pre>331 332 332 333 334 334 334 335 335 336 337 338 return false; 339 340 else 341 √ 343 </pre> { alertify.error("Please Verify NIC number") \$('#inputDob').val("");                                                                                                    | 329   | }                                                           |
| 332       days = "0" + days;         333       }         334       var dob = year + "-" + mon[key][0] + "-" + days;         335       \$('#inputDob').val(dob);         336       *('#inputDob').val(dob);         337       return false;         339       }         340       else         341 ▼       {         342       alertify.error("Please Verify NIC number")         343       \$('#inputDob').val("");                                                                                                    |       |                                                             |
| <pre>333 334 334 334 335 335 335 336 337 338 return false; 339 340 else 341 ▼ { 342 alertify.error("Please Verify NIC number") 343 \$('#inputDob').val("");</pre>                                                                                                    |       |                                                             |
| 335       \$('#inputDob').val(dob);         336       .val(dob);         337       .val(dob);         338       return false;         339       }         340       else         341 ▼       {         342       alertify.error("Please Verify NIC number")         343       \$('#inputDob').val("");                                                                                                    |       | }                                                           |
| 336                                                                                                    |       | <pre>var dob = year + "-" + mon[key][0] + "-" + days;</pre> |
| 337     return false;       338     return false;       339     }       340     else       341 ▼     {       342     alertify.error("Please Verify NIC number")       343     \$('#inputDob').val("");                                                                                                    |       | <pre>&gt;( #inputDob').val(dob);</pre>                      |
| 339       }         340       else         341 ▼       {         342       alertify.error("Please Verify NIC number")         343       \$('#inputDob').val("");                                                                                                    |       |                                                             |
| 340     else       341 ▼     {       342     alertify.error("Please Verify NIC number")       343     \$('#inputDob').val("");                                                                                                    |       |                                                             |
| 341 ▼       {         342       alertify.error("Please Verify NIC number")         343       \$('#inputDob').val("");                                                                                                    |       |                                                             |
| 342alertify.error("Please Verify NIC number")343\$('#inputDob').val("");                                                                                                    |       |                                                             |
|                                                                                                    | 342   | alertify.error("Please Verify NIC number")                  |
| J44 D(#INDUCGENGER).Val():                                                                                                    |       |                                                             |
| 345 }                                                                                                    |       |                                                             |
| 346 }                                                                                                    |       | }                                                           |

• NIC Number to date of birth and gender calculation function

Figure 4. 6 NIC validation

# **4.5 Re-usable Components**

Following re-usable components have been used to implement the system for more attractive and increase the efficiency of the system

- Used BOOTSTRAP Templates
  - KEEN THEME web template used for the front end website **[www8]**
  - SB ADMIN 2 web template used for the admin panel [www9]

#### • Used Third Party Components Used

- JQuery smart wizard 4 is a customizable jquery step wizard plugin. it's easy to implement and gives a neat and stylish interface to forms [www10]
- Bootstrap validator is a simple and user friendly form validator plugin for form [www11]
- Bootstrap-select is a Jquery plugin that utilize Bootstrap's dropdown to style and bring additional functionality to standard select elements [www12]
- Alertify is used to gives a stylish alert [www13]
- Date Range Picker is a component for choosing date ranges [www14]
- CKEditor is an open source WYSWYG text editor to bring word processing features [www15]
- Data Tables is a plug-in for the jQuery JavaScript library. It is a highly flexible tool, based upon the foundations of progressive enhancement, and will add advanced interaction controls to any HTML table. [www16]
- Google map JavaScript API used for the custom map for the site using styled maps [www17]

- Facebook Social plugins were used to share and like the posts in website [www18]
- Morris chart he public API is terribly simple to use for Graphs [www19]
- wow slider was used to represent slideshow [www20]

#### • Used Re-usable CSS codes

• used a CSS code for hovering effect in website **[www21]** 

#### • Used Re-usable PHP codes

- Highly secure data encryption is used to encrypt and store passwords in database **[www22]**
- a PHP code used to prevent direct access to a PHP file while working with Ajax [www23]

# **Chapter 5: Evaluation**

# **5.1 Introduction**

"Evaluation is a systematic determination of a subject's merit, worth and significance, using criteria governed by a set of standards. It can assist an organization, program, project or any other intervention or initiative to assess any aim, realizable concept/proposal, or any alternative, to help in decision-making; or to ascertain the degree of achievement or value in regard to the aim and objectives and results of any such action that has been completed. The primary purpose of evaluation, in addition to gaining insight into prior or existing initiatives, is to enable reflection and assist in the identification of future change." **[www24]** 

## **5.2 Software Testing**

It can also be stated as the **process of** validating **and** verifying that a software program or application or product to conform the results of the work expected **[www25]** 

## **5.3 Techniques of Software Testing**

### • Black Box Testing

Also known as Behavioral Testing, is a software testing method in which the internal structure/design/implementation of the item being tested is not known to the tester. These tests can be functional or nonfunctional, though usually functional. **[www26]** 

### • White Box Testing

Also known as Clear Box Testing, Open Box Testing is a software testing method in which the internal structure/ design/ implementation of the item being tested is known to the tester. The tester chooses inputs to exercise paths through the code and determines the appropriate outputs. Programming know-how and the implementation knowledge is essential. White box testing is testing beyond the user interface and into the nitty-gritty of a system. **[www27]** 

## 5.3 Test Case

In the simplest form, a test case is a set of conditions or variables under which a tester determines whether the software satisfies requirements and functions properly. A test case is a single executable test which a tester carries out. It guides them through the steps of the test. You can think of a test case as a set of step-by-step instructions to verify something behaves as it is required to behave. **[www27]** 

### 5.3.1 Test Case for online student application

| Test<br>Number | Test Description                | Steps to Test                                        | Expected Result                                                                                                    |
|----------------|---------------------------------|------------------------------------------------------|----------------------------------------------------------------------------------------------------|
| 1              | Validate User Input<br>Details. | Any inputs not Fill in form except mobile number     | Display Please Fill<br>Form Properly                                                                                   |
| 2              | Validate NIC                    | Input alphabetic<br>Characters                       | Display Invalid entry                                                                                                  |
| 3              | Validate NIC                    | Enter correct NIC                                    | Fill Gender and DOB                                                                                                    |
| 4              | Validate Phone<br>Number        | Input characters except<br>0-9                       | Display Invalid entry                                                                                                  |
| 5              | Validate Phone<br>Number        | Input less than 10 digits number                     | Display Minimum of 10<br>Digits in red color                                                                           |
| 6              | Validate Phone<br>Number        | Input greater than 10<br>digits number               | System should prevent<br>to input more than 10<br>digits                                                               |
| 7              | Validate form                   | Input all correct data and<br>Submit                 | Display "Do you Want<br>to Apply for the<br>Course?"                                                                   |
| 8              | Validate form                   | Input all correct data and<br>Submit and Clicked yes | Display "Your<br>Application has been<br>sent successful. you<br>will receive a<br>conformation mail,<br>please check" |

Table 5. 1 Student Online Application Test case

| Test<br>Number | Test Description                | Steps to Test                                                                  | Expected Result                         |
|----------------|---------------------------------|--------------------------------------------------------------------------------|-----------------------------------------|
| 1              | Validate User Input<br>Details. | Enter correct username                                                         | Display Sorry wrong<br>password         |
| 2              | Validate User Input<br>Details. | Enter incorrect password<br>Enter incorrect username<br>Enter correct password | Display Sorry,<br>Username Not found    |
| 3              | Validate User Input<br>Details. | Enter both username and password incorrectly                                   | Display Sorry,<br>Username Not found    |
| 4              | Validate User Status            | Enter correct username<br>Enter correct password<br>Status pending             | Display Please activate<br>your account |
| 5              | Validate User Status            | Enter correct username<br>Enter correct password<br>Status block               | Display Sorry, you are<br>blocked       |
| 6              | Validate User Status            | Enter correct username<br>Enter correct password<br>Status active              | Successfully Log into the system        |

## 5.3.2 Test Case for User Authentication

Table 5. 2 User Authentication Test Case

# 5.3.3 Test Case for User Management Module

| Test<br>Number | Test Description                                | Steps to Test                          | Expected Result                                          |
|----------------|-------------------------------------------------|----------------------------------------|----------------------------------------------------------|
| 1              | Validate User Input<br>Details.                 | Any inputs not Fill in form            | Display "Please Fill<br>Form Properly"                   |
| 2              | Validate Email<br>(Personal information)        | Enter Taken Email                      | Display in RED "Email already!"                          |
| 3              | Validate Email<br>(Personal information)        | Enter new email                        | Display in Green<br>"Email Available"                    |
| 4              | Validate Phone Number<br>(Personal information) | Input characters except<br>0-9         | Display Invalid entry                                    |
| 5              | Validate Phone Number<br>(Personal information) | Input less than 10 digits number       | Display Minimum of 10<br>Digits in red color             |
| 6              | Validate Phone Number<br>(Personal information) | Input greater than 10<br>digits number | System should prevent<br>to input more than 10<br>digits |
| 7              | Validate User Name<br>(account information)     | Enter already taken<br>username        | Display in RED "User<br>Name Taken!"                     |
| 8              | Validate User Name<br>(account information)     | Enter Correct Username                 | Display in Green "User<br>Name Available"                |

| 9  | Validate Password<br>(account information)    | Enter less than 6 digits number                      | Display in RED "Please<br>match the requested<br>format"                          |
|----|-----------------------------------------------|------------------------------------------------------|-----------------------------------------------------------------------------------|
| 10 | Validate Re Password<br>(account information) | Enter Incorrect<br>Password                          | Display in RED<br>"Passwords do not<br>match!"                                    |
| 11 | Validate Re Password<br>(account information) | Enter Correct Password                               | Display in Green<br>"Passwords Matched!"                                          |
| 12 | Validate User Type<br>( account information)  | Click to Next Finish<br>Unselect User type           | Please select an item in<br>the list & Message in<br>Please Fill Form<br>Properly |
| 13 | Validate form                                 | Input all correct data and Submit                    | Display "Do you Want<br>to Create admin?"                                         |
| 14 | Validate form                                 | Input all correct data and<br>Submit and Clicked yes | Display "Successfully<br>Created"                                                 |
| 15 | Validate Delete admin                         | Click the delete button                              | Display conformation<br>to delete if admin<br>agreed delete the<br>admin          |
| 16 | Search Admin List                             | Search Admin list by their details                   | Sort out the admin list<br>by the requirement                                     |
| 17 | Sort the column                               | Select the wanted<br>columns                         | Sort out the column by the requirement                                            |

Table 5. 3 User Authentication Test Case

# 5.3.4 Test Case for Center Management Module

| Test<br>Number | Test Description                | Steps to Test                          | Expected Result                                          |
|----------------|---------------------------------|----------------------------------------|----------------------------------------------------------|
| 1              | Validate User Input<br>Details. | Any inputs not Fill in<br>form         | Display Please Fill<br>Form Properly                     |
| 2              | Validate Phone Number           | Input characters except<br>0-9         | Invalid Entry                                            |
| 3              | Validate Phone Number           | Input less than 10 digits number       | Display Minimum of 10<br>Digits in red color             |
| 4              | Validate Phone Number           | Input greater than 10<br>digits number | System should prevent<br>to input more than 10<br>digits |
| 5              | Validate form                   | Input all correct data and Submit      | Display "Do you Want<br>to Create Center?"               |

| 6 | Validate form          | Input all correct data and<br>Submit and Clicked yes | Display "Successfully<br>Created"                                         |
|---|------------------------|------------------------------------------------------|---------------------------------------------------------------------------|
| 7 | Validate Delete Center | Click the delete button                              | Display conformation<br>to delete if admin<br>agreed delete the<br>Center |
| 8 | Search Center List     | Search Center list by their details                  | Sort out the Center list<br>by the requirement                            |
| 9 | Sort the column        | Select the wanted columns                            | Sort out the column by the requirement                                    |

 Table 5. 4 User Authentication Test Case

# 5.3.5 Test Case for Course Management Module

| Test<br>Number | Test Description                | Steps to Test                                        | Expected Result                                                           |
|----------------|---------------------------------|------------------------------------------------------|---------------------------------------------------------------------------|
| 1              | Validate User Input<br>Details. | Any inputs not Fill in form                          | Display Please Fill<br>Form Properly                                      |
| 2              | Validate Course Code            | Enter already taken<br>Course Code                   | Display RED in "Course code id Taken!"                                    |
| 3              | Validate Course Code            | Enter Correct New<br>Course Code                     | Display in GREEN<br>"Course Code<br>Available"                            |
| 4              | Validate form                   | Input all correct data and Submit                    | Display "Do you Want<br>to Create Course?"                                |
| 5              | Validate form                   | Input all correct data and<br>Submit and Clicked yes | Display "Successfully<br>Created"                                         |
| 6              | Validate Delete Course          | Click the delete button                              | Display conformation<br>to delete if admin<br>agreed delete the<br>Course |
| 7              | Search Course List              | Search Course list by their details                  | Sort out the Course list by the requirement                               |
| 8              | Sort the column                 | Select the wanted columns                            | Sort out the column by the requirement                                    |

Table 5. 5 Course Management Test Case

| Test<br>Number | Test Description                                | Steps to Test                                        | Expected Result                                 |
|----------------|-------------------------------------------------|------------------------------------------------------|-------------------------------------------------|
| 1              | Validate Registration                           | Any inputs not Fill in                               | Display Please Fill                             |
| 1              | information                                     | form                                                 | Form Properly                                   |
| 2              | Validate Registration information               | Select input Center                                  | Select Center details<br>from Database          |
| 3              | Validate Registration                           | Select input Course                                  | Select Course Details<br>from Database          |
| 4              | Validate Student<br>information                 | Enter Already input MIS                              | Display MIS number<br>Taken in RED              |
| 5              | Validate Student<br>information                 | Enter new MIS                                        | Display MIS number<br>Available in Green        |
| 6              | Validate NIC                                    | Input alphabetic<br>Characters                       | Display Invalid entry                           |
| 8              | Validate NIC                                    | Enter correct NIC                                    | Fill Gender and DOB                             |
| 9              | Validate Phone Number<br>(Personal information) | Input characters except<br>0-9                       | Display Invalid entry                           |
| 10             | Validate form                                   | Input all correct data and Submit                    | Display "Do you Want<br>to Register Student?"   |
| 11             | Validate form                                   | Input all correct data and<br>Submit and Clicked yes | Display "Successfully<br>Created"               |
| 12             | Search Student List                             | Search Student list by their details                 | Sort out the Student<br>list by the requirement |
| 13             | Sort the column                                 | Select the wanted columns                            | Sort out the column by the requirement          |

# 5.3.6 Test Case for Student Registration

 Table 5. 6 Student Registration Test Case

# 5.3.7 Test Case for Student Dropout

| Test<br>Number | Test Description    | Steps to Test              | Expected Result        |
|----------------|---------------------|----------------------------|------------------------|
| 1              | Validate User Input | Any inputs not Fill in     | Display Please Fill    |
| 1              | Details.            | form                       | Form Properly          |
| 2              | Validate form       | Input all correct data and | Display "Do you Want   |
| 2              | validate ioi ili    | Submit                     | to Drop This Student?" |
| 3              | Validate form       | Input all correct data and | Display "Successfully  |
|                |                     | Submit and Clicked yes     | Dropped"               |

Table 5. 7 Student Dropout Test Case

## 5.3.8 Test Case for Add Results

| Test<br>Number | Test Description       | Steps to Test                                        | Expected Result                                          |
|----------------|------------------------|------------------------------------------------------|----------------------------------------------------------|
| 1              | Validate Result        | Input MIS                                            | Load Subject & Grade<br>Details                          |
| 2              | Validate Result        | Check Year                                           | Load current year                                        |
| 3              | Validate Subject Grade | Leave any grade empty                                | Display "Please select<br>an item in the list" in<br>RED |
| 4              | Validate form          | Input all correct data and Submit                    | Display "Do you Want<br>to Add Results?"                 |
| 5              | Validate form          | Input all correct data and<br>Submit and Clicked yes | Display "Successfully<br>Created"                        |

Table 5. 8 Add Results Test Case

# 5.3.9 Test Case for Gallery

| Test<br>Number | Test Description        | Steps to Test              | Expected Result        |
|----------------|-------------------------|----------------------------|------------------------|
| 1              | Validate Input Details. | Any inputs not Fill in     | Display Please Fill    |
|                |                         | form                       | Form Properly          |
| 2              | Validate form           | Input all correct data and | Display "Do you Want   |
|                |                         | Submit                     | to Insert Image?"      |
| 3              | Validate form           | Input all correct data and | Display "Successfully  |
| 5              |                         | Submit and Clicked yes     | Created"               |
|                |                         |                            | Display conformation   |
| 4              | Validate Delete Gallery | Click the delete button    | to delete if admin     |
|                |                         |                            | agreed delete the Data |

Table 5. 9 Gallery Test Case

## 5.3.10 Test Case for Slideshow

| Test<br>Number | Test Description        | Steps to Test              | Expected Result       |
|----------------|-------------------------|----------------------------|-----------------------|
| 1              | Validate Input Details. | Any inputs not Fill in     | Display Please Fill   |
| 1              |                         | form                       | Form Properly         |
| 2              | Validate form           | Input all correct data and | Display "Do you Want  |
|                | validate loi lli        | Submit                     | to Insert Image?"     |
| 3              | Validate form           | Input all correct data and | Display "Successfully |
| 3              |                         | Submit and Clicked yes     | Created"              |

| 4 | Validate Delete<br>Slideshow | Click the delete button | Display conformation<br>to delete if admin<br>agreed delete the Data |
|---|------------------------------|-------------------------|----------------------------------------------------------------------|
|---|------------------------------|-------------------------|----------------------------------------------------------------------|

Table 5. 10 Slideshow Test Case

# 5.3.11 Test Case for User Profile Details Change

| Test<br>Number | Test Description        | Steps to Test           | Expected Result                                                                             |
|----------------|-------------------------|-------------------------|---------------------------------------------------------------------------------------------|
| 1              | Validate Profile Detail | Open Model              | Load Current User<br>Detail                                                                 |
| 2              | Validate Profile Detail | Leave any foam empty    | Display "Please fill out<br>this field" in RED &<br>Message in Please Fill<br>Form Properly |
| 3              | Validate Profile Detail | Enter Existing username | Username already<br>taken                                                                   |

 Table 5. 11 User Profile Test Case

# 5.3.12 Test Case for User Profile Password Change

| Test<br>Number | Test Description      | Steps to Test                    | Expected Result                                          |
|----------------|-----------------------|----------------------------------|----------------------------------------------------------|
| 1              | Validate Password     | Leave any foam empty             | Display "Please Fill<br>Form Properly                    |
| 2              | Validate Old Password | Enter wrong old<br>password      | Sorry, your old<br>password is wrong                     |
| 3              | Validate Password     | Enter less than 10 digits number | Message in RED<br>"Please match the<br>requested format" |
| 4              | Validate Re Password  | Enter Incorrect<br>Password      | Message in RED<br>"Passwords do not<br>match!"           |
| 5              | Validate Re Password  | Enter Correct Password           | Message in Green<br>"Passwords Matched!"                 |

Table 5. 12 User Profile Password Change

| Test<br>Number | Test Description           | Steps to Test                              | Expected Result                                                                                                    |
|----------------|----------------------------|--------------------------------------------|----------------------------------------------------------------------------------------------------|
| 1              | Validate Password<br>Reset | Click Forgot my<br>Password link           | Open modal to enter<br>email                                                                                       |
| 2              | Validate Password<br>Reset | Enter wrong Email                          | Display Sorry email not found                                                                                      |
| 3              | Validate Password<br>Reset | Enter Correct Email                        | Send a password reset<br>link to mail and<br>Display you will<br>receive a reset link in<br>your mail please check |
| 4              | Validate Password<br>Reset | Enter New password correctly               | Display Your Password<br>has been successfully<br>updated                                                          |
| 5              | Validate Password<br>Reset | If retry same link after updating password | Display Token has<br>expired                                                                                       |

Table 5. 13 Password Reset Test Case

## **5.4 User Evaluation**

After implementation it was tested in the client environment to client get to know about system functionalities that provided by the system. After completing user evaluation the users were very happy. The certificate has been append to Appendix G.

# **Chapter 6: Conclusion**

# **6.1 Introduction**

The VTA was established with the intent of skills for employment Manpower Division-the training arm of Labor Department that was running Technical and Vocational Education and training programs in many parts of Sri Lanka, Was converted to the newly constitute Vocational Training Authority making vocational training more accessible to rural youth and depressed segments of the country.

There are mainly 11 District centers over the srilanka. We have chosen battticaloa district center to implement the system there are 14 center under the batticaloa district center.

From the start they have maintained their process by using a traditional manual system. With the manual system they have faced lots of difficulties when maintaining the information.

From the Requirement analysis phase the client requirement were carefully analyzed. Therefore proposed system has been implement and being executed successfully.

Moreover, this proposed system has been developed under my knowledge which I have cultivated from my studies of Bachelor of Information Technology (BIT)

## **6.2 Future Improvement**

Furthermore, development of this proposed system really encouraged the VTA. Some suggestions in the future are as follows.

#### • Provide a Log system

By implementing this suggestion, System can create logs about admin's activities. When an admin affected with database the logs will create.

#### • Add Customize Student Registration

Super-Admin should open the student registration for centers. So, student registration can made with some sort of period when Super-Admin activate this privilege to centers

## 6.3 Lesson Learnt

Programming a web based solution was a really fantastic experience. In order to develop a dynamic web based solution interface considered as a main part of this project because the VTA management needed a good looking front end in order to attract the visitors.

I gain some new technologies such as Ajax, Encryption/Decryption while developing the system. Also while gone through the web about PHP it really helped me to improve my programming knowledge.

# References

| [WWW1]  | Functional Requirements [accessed 23/06/2017]                                                                              |  |
|---------|----------------------------------------------------------------------------------------------------|--|
|         | https://www.tutorialspoint.com/software_testing_dictionary/functional_r<br>equirements.htm                                 |  |
| [www2]  | Non-Functional Requirements [accessed 24/06/2017]                                                                          |  |
|         | https://en.wikipedia.org/wiki/Non-functional_requirement                                                                   |  |
| [www3]  | Browser Compatibility [accessed 24/06/2017]                                                                                |  |
|         | http://www.studiospark.com.au/services/website-design/                                                                     |  |
| [WWW4]  | Institute Management System [accessed 26/06/2017]                                                                          |  |
|         | http://www.ifnoss.com/edu/institute-management-system/erp-software-<br>solution.aspx                                       |  |
| [www5]  | System design [accessed 25/07/2017]                                                                                        |  |
| -       | https://en.wikipedia.org/wiki/Systems_design                                                                               |  |
| [www6]  | RUP model [accessed 27/07/2017]                                                                                            |  |
|         | https://techterms.com/definition/rup                                                                                       |  |
| [www7]  | Database Design [accessed 28/06/2017]                                                                                      |  |
|         | https://www.codeproject.com/Articles/359654/important-database-<br>designing-rules-which-I-fo                              |  |
| [www8]  | KEEN THEME [accessed 10/07/2017]                                                                                           |  |
|         | http://keenthemes.com/free-bootstrap-templates/multi-purpose-<br>corporate-frontend-themefreebie-corporate-frontend-theme/ |  |
| [www9]  | SB ADMIN 2 [accessed 06/07/2017]                                                                                           |  |
|         | https://github.com/kongbab04/sb-admin2-sidebar-toggle-collapse                                                             |  |
| [www10] | JQuery wizard [accessed 09/07/2017]                                                                                        |  |
|         | http://techlaboratory.net/smartwizard                                                                                      |  |
| [www11] | Bootstrap Validator [accessed 09/07/2017]                                                                                  |  |
|         | http://1000hz.github.io/bootstrap-validator/#validator-examples                                                            |  |

- [www12] Bootstrap select [accessed 09/07/2017] http://silviomoreto.github.io/bootstrap-select/
- [www13] Alertify [accessed 29/07/2017] http://alertifyjs.com/guide.html
- [www14] Date range Picker [accessed 05/08/2017] http://www.daterangepicker.com/
- [www15] CKEditor [accessed 18/08/2017] https://ckeditor.com/ckeditor-4/
- [www16] Datatable [accessed 25/08/2017] https://datatables.net/
- [www17] Google map JavaScript API [accessed 24/09/2017] https://developers.google.com/maps/documentation/javascript/
- [www18] Facebook Social Plugin [accessed 02/10/2017] https://developers.facebook.com/docs/plugins
- [www19] Morris Chart [accessed 27/08/2017] http://morrisjs.github.io/morris.js/
- [www20] wow Slider [accessed 20/09/2017] http://wowslider.com/
- [www21] CSS hover effect [accessed 18/09/2017] https://bootsnipp.com/snippets/K0XyV
- [www22] Data Encryption [accessed 07/08/2017] https://www.warpconduit.net/2013/04/14/highly-secure-dataencryption-decryption-made-easy-with-php-mcrypt-rijndael-256-andcbc/
- [www23] Prevent direct access [accessed 10/08/2017] https://stackoverflow.com/questions/33999475/prevent-direct-urlaccess-to-php-file
- [www24] evaluation [accessed 26/10/2017] https://en.wikipedia.org/wiki/Evaluation

- [www25] software testing [accessed 28/10/2017] http://istqbexamcertification.com/what-is-software-testing/
- [www26] black box testing [accessed 29/10/2017] http://istqbexamcertification.com/what-is-software-testing/
- [www27] white box testing [accessed 29/10/2017] http://softwaretestingfundamentals.com/white-box-testing/
- [www28] test case [accessed 30/10/2017] https://blog.testlodge.com/what-is-a-test-case-in-software-testing/

# **Appendix A-System Documentation**

This Documentation explains about the hardware and software environment which needs to be access. There is no installation needed for this system. This system is already hosted in their webserver. Because system should use among district.

System requirements can be verified according to Table A.1 and Table A.2.

| Hardware  | Minimum Requirements                    |  |
|-----------|-----------------------------------------|--|
| Processor | Pentium IV 2GHz Processor               |  |
| Memory    | 512 MB RAM                              |  |
| Hard Disk | 40GB Capacity                           |  |
| Display   | 1024*768 Resolution Monitor             |  |
| Internet  | ADSL Connection (Minimum Speed 512Kbps) |  |
| Printer   | Inkjet or Laser Printer                 |  |

## **Hardware Requirements**

 Table A. 1: Hardware Requirements

## **Software Requirements**

| Minimum Requirements                            |
|-------------------------------------------------|
| Windows Xp, Windows7, Windows 8, Windows 10 O/S |
| Google Chrome, Firefox, Opera                   |
| Microsoft Excel                                 |
| Foxit Reader                                    |
|                                                 |

Table A. 2: Software Requirements

# Launching the System

#### Step 1

• open any web browser

#### Step 2

- type the URL <a href="http://www.vtabatti.com">http://www.vtabatti.com</a> and press "Enter" button to access the system
- Please refer Appendix-C User Documentation to know how to operate the system

# **Appendix B-Design Documentation**

# Use Case Diagram with Detailed information

Following Figure B.1 use case diagram in detail shown in Chapter 3.

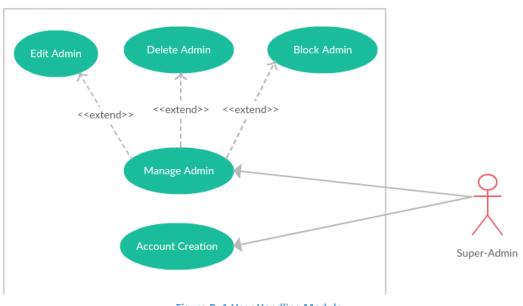

#### **User Handling Module**

| Use case name                                        | Create New Admin                 |  |
|------------------------------------------------------|----------------------------------|--|
| Actors                                               | Super Admin                      |  |
| Description                                          | Perform user handling activities |  |
| Pre-Conditions                                       |                                  |  |
| Super Admin should                                   | login to the system              |  |
| Should not contain email previously in the system    |                                  |  |
| Should not contain username previously in the system |                                  |  |
| Admin's Center should previously in the system       |                                  |  |
| Flow of Events                                       |                                  |  |
| Add details to the system                            |                                  |  |
| Activation email send to relevant admin mail         |                                  |  |
| Perform edit, disable operations                     |                                  |  |
| Post-Conditions                                      |                                  |  |
| Data should be accurate                              |                                  |  |

Figure B. 1 User Handling Module

| Use case name                          | Block a Admin                  |  |  |
|----------------------------------------|--------------------------------|--|--|
| Actors                                 | Super Admin                    |  |  |
| Description                            | Block login portion of a admin |  |  |
| Pre-Conditions                         |                                |  |  |
| Super Admin should login to the system |                                |  |  |
| Flow of Events                         |                                |  |  |
| Update the status of admin blocked     |                                |  |  |
| Post-Conditions                        | Post-Conditions                |  |  |
| Disable the functions                  | s of user inside the system    |  |  |

Table B. 2: Block Admin Use Case

# **Center Management Module**

Following Figure B.2 illustrates the Center Management Module

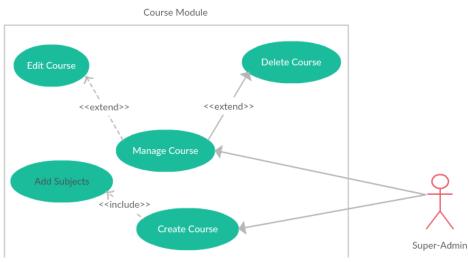

Figure B. 2 Center Management Module

| Use case name                                           | Create New Course |  |
|---------------------------------------------------------|-------------------|--|
| Actors                                                  | Super Admin       |  |
| Description                                             | Create New Course |  |
| Pre-Conditions                                          |                   |  |
| Super Admin should login to the system                  |                   |  |
| Should not contain course code previously in the system |                   |  |
| Flow of Events                                          |                   |  |
| Add details to the system                               |                   |  |
| Perform edit, disable operations                        |                   |  |
| Publish Course details in the website automatically     |                   |  |
| Post-Conditions                                         |                   |  |
| Data should be accur                                    | ate               |  |
| Add Subject to the re                                   | levant course     |  |

Table B. 3: Create New Course Use Case

## **Student Management Module**

Following Figure B.3 illustrates the Student Management Module

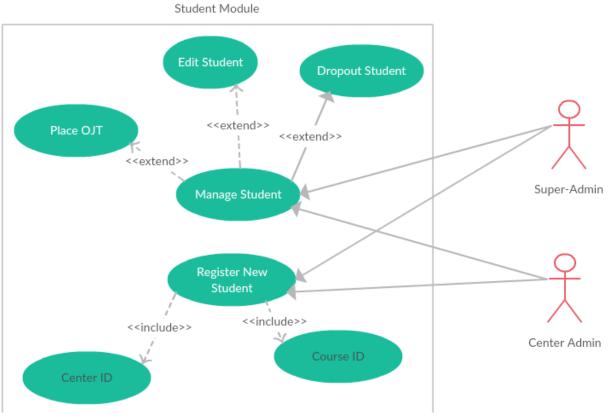

Figure B. 3 Student Management Module

| Use case name                                                  | Register New Student                |  |  |
|----------------------------------------------------------------|-------------------------------------|--|--|
| Actors                                                         | Super Admin , Center Admin          |  |  |
| Description                                                    | Register New Student                |  |  |
| Pre-Conditions                                                 |                                     |  |  |
| Super Admin or Cent                                            | er Admin should login to the system |  |  |
| Center Admin can only register student for his relevant center |                                     |  |  |
| Should not contain MIS number previously in the system         |                                     |  |  |
| Center Should Create in the system                             |                                     |  |  |
| Course Should Create in the system                             |                                     |  |  |
| Flow of Events                                                 |                                     |  |  |
| Add details to the system                                      |                                     |  |  |
| Perform dropout, OJ                                            | Perform dropout, OJT operations     |  |  |
| Post-Conditions                                                |                                     |  |  |
| Data should be accur                                           | rate                                |  |  |

Table B. 4: Register New Student use Case

| Use case name                                                 | Dropout a Student                      |  |
|---------------------------------------------------------------|----------------------------------------|--|
| Actors                                                        | Super Admin , Center Admin             |  |
| Description                                                   | Dropout a Student from active students |  |
| Pre-Conditions                                                |                                        |  |
| Super Admin or Center Admin should login to the system        |                                        |  |
| Center Admin can only dropout student for his relevant center |                                        |  |
| Relevant student details should be in the system              |                                        |  |
| Flow of Events                                                |                                        |  |
| Change the student status to dropout                          |                                        |  |
| Post-Conditions                                               |                                        |  |
| Data should be accur                                          | ate                                    |  |

Table B. 5: Drop Student Use Case

# **Activity Diagram**

Following Figure B.4 illustrates the activity diagram of login module

### Login Module

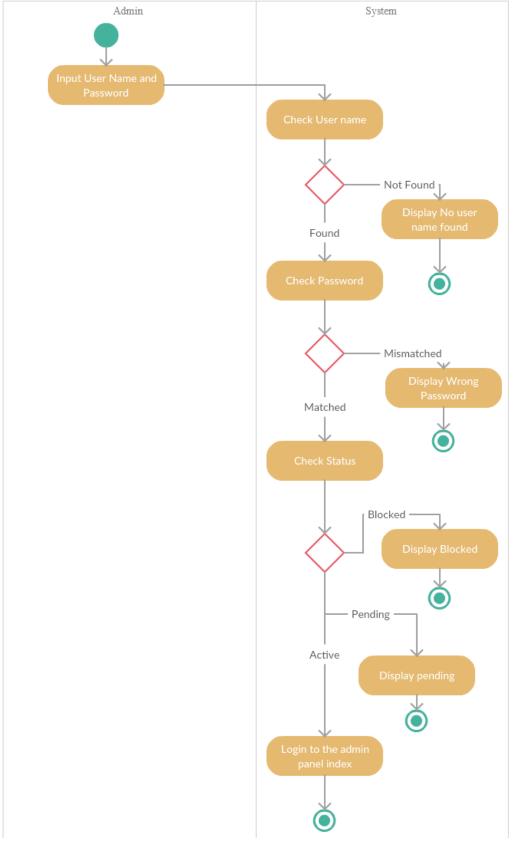

Figure B. 4 Login Module

# **Appendix C-User Documentation**

User Documentation explain how to operate the entire system in different functional position such as different privileged users who all have the access processing with the system functional areas. Different user levels are available to each admin Super Admin has all the privileges in the system.

## Login Page and other Features

Open your web browser. Type the URL <u>www.vtabatti.com/login/</u> and press enter key. User can find login page (figure C.1). Enter your username and password in the field marked (01). And click sign in button (02)

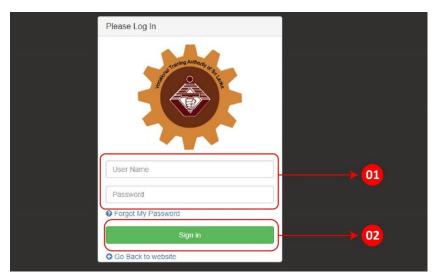

Figure C. 1 Login Page

In the Main interface page (center admin interface) (figure C.2) you can navigate through pages by clicking (02). You can go through (01) to change relevant personal details of admin. Following Figure C.3 illustrates UI of personal information

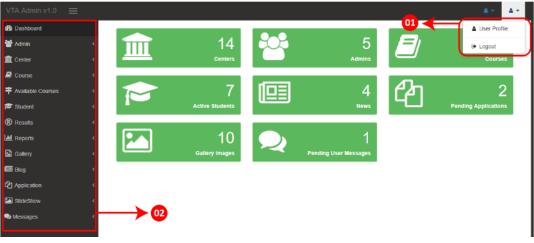

Figure C. 2 Main Interface

#### **Password Change Facility**

Click change password button (01) in Figure C.3 enter your old password and type your new password (figure C.4) and click the update password button.

| Nusai           |                       |
|-----------------|-----------------------|
| Username:       | a                     |
| User Type:      | Super-Admin           |
| Center:         | Eravur VTC            |
| Email:          | nus.ahamed@gmail.coma |
| Telephone:      | 0776568280            |
|                 |                       |
| Change Password |                       |

#### Figure C. 3 Personal Information

| old Password           |  |
|------------------------|--|
|                        |  |
| Password               |  |
| (Minimum 6 Characters) |  |
| Re-Password            |  |
|                        |  |
| Update Password        |  |

Figure C. 4 Change Password

#### **Change Profile Information**

Click change pencil icon button (01) in Figure C.3. Change your personal information (figure C.5) and click finish button.

| Jpdate Admin Details           |                             |
|--------------------------------|-----------------------------|
| Step 1<br>Personal Information |                             |
| User Name                      |                             |
| а                              |                             |
| Name                           |                             |
| Nusai                          |                             |
| Phone Number                   |                             |
| 0776568280                     |                             |
|                                |                             |
|                                | Previous Next Finish Cancel |

Figure C. 5 Update Admin Details

### **Data Manipulation in Tables and Operations**

| Figure C.6 illustrates | Data mani | pulation or | perations  |
|------------------------|-----------|-------------|------------|
| i igai e dio maberatoo | D'aca mam | paration of | Jeracionio |

| Nam    | e              | Cente               | ۶r                    | Email           |              | Phone     |        |
|--------|----------------|---------------------|-----------------------|-----------------|--------------|-----------|--------|
| User   | Туре           | Status              | 5                     |                 |              |           |        |
| Admir  | n List         |                     |                       |                 |              |           |        |
| 𝕲 Colu | ımn Visibility | )→02                |                       | 0               | 3 ←          | Search:   |        |
| *      | Name 🔅         | Center 0            | Email                 | Phone 0         | UserType     | Status    | Action |
| 7_     | Nusai          | Eravur VTC          | nus.ahamed@gmail.coma | 0776568280      | Super-Admin  | active    | e 🖻    |
|        | Hajary         | Eravur VTC          | hajary@gmail.com      | 0776568280      | Center-Admin | active    | e 🗈    |
|        | abc            | Kattankudy VTC      | nus.ahamed@gmail.com  | 111111111111111 | Center-Admin | 04 Active | Ø 0    |
|        | nusair         | Vantharumoolai NVTI | nus.ahamed@yahoo.com  | 0752659623      | Center-Admin | active    | ø 🗇    |

#### Figure C. 6 Data List

- 01 Search Data Table records the search can be dependent
- **02** Column Visibility is used hide/show the columns admin can use this feature to hide/show columns for their personalized need
- **03** This feature used to sort data by single condition
- **04** This feature used to edit/delete single data set
- **05** This Check box is used to select multiple data set in table
- **06** This Button is used to delete selected rows in table
- 07 This feature is used to pagination large scale of data
- **08** This feature is used to how many data should visible in single page

#### Form Wizard

Form Wizard is used to input large amount of inputs in small size. Input fields can be change through navigation buttons. Figure C.7 illustrates UI Design of form wizard

| Step 1<br>Registration Information | Step 2<br>Studen Information | Step 3<br>Contact Info | ormation            |   |
|------------------------------------|------------------------------|------------------------|---------------------|---|
| Registration Date                  |                              |                        | Batch               |   |
| mm/dd/yyyy                         |                              |                        | Please Select Batch | * |
| Center                             |                              |                        |                     |   |
| Please Select the C                | enter                        |                        |                     | Ŧ |
| Course                             |                              |                        |                     |   |
| Please Select the C                | ourse                        |                        |                     | Ŧ |

Figure C. 7 Form Wizard

- **01** This step system is used to categorize the form inputs
- **02** This body of the form wizard consists form inputs
- **03** This footer is consists full of navigation buttons

#### **Form Image Handling**

Image upload button is used to upload images. It's use live image preview facility to handle images easy for admin. Figure C.8 and C.9 illustrates Image Uploading UI Design

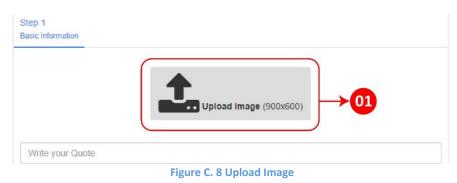

| Step 1<br>Basic Information |                             |
|-----------------------------|-----------------------------|
|                             |                             |
|                             |                             |
| Write your Quote            |                             |
|                             | Previous Next Finish Cancel |
|                             | Figure C. 9 Image Upload    |

- **01** Admin selected image will show in love preview
- 02 Reset The Image

## **Student Registration**

Student Registration can be made by Super Admin as well as Center Admin. Figure

C.10 illustrates UI Register New Student

(Path: Student -> Register New Student)

| Step 1<br>Registration Information | Step 2<br>Studen Information | Step 3<br>Contact Information |
|------------------------------------|------------------------------|-------------------------------|
| Registration Date                  |                              | Batch                         |
| mm/dd/yyyy                         |                              | Please Select Batch 🔹         |
| Center                             |                              |                               |
| Please Select the C                | enter                        | •                             |
| Course                             |                              |                               |
| Please Select the C                | ourse                        | •                             |
|                                    |                              |                               |
|                                    |                              | Previous Next Finish Cancel   |

Figure C. 10 Register New Student Interface

# **Manage Active Student**

After Registering Students those student detail can be managed by navigating to manage active students. You can edit, dropout and place OJT for students. Figure C.11 illustrates UI of Manage active Students (Path: Student -> Available Student List)

## **View Active Students**

| Q Table Advance Search ✓ |                                 |            |        |         |                                |                     |          |   |      |  |  |
|--------------------------|---------------------------------|------------|--------|---------|--------------------------------|---------------------|----------|---|------|--|--|
| I Activ                  | ve Students L                   | ist        |        |         |                                |                     |          |   | ~    |  |  |
| Column Visibile          |                                 |            |        |         |                                |                     |          |   |      |  |  |
|                          | MIS 0                           | Reg Date   | Name 👙 | batch 🔅 | Course 🗘                       | Center 🔅            | Action   | 1 | •    |  |  |
|                          | 004                             | 2017-10-23 | tt     | batch-1 | BSc(Hons) in Civil Engineering | Vantharumoolai NVTI | Ø 🗎      | • | •    |  |  |
| Show                     | 10 • er                         | ntries     |        |         |                                |                     |          |   |      |  |  |
|                          | g 1 to 1 of 1 e<br>ete Selected | ntries     |        |         |                                |                     | Previous | 1 | Next |  |  |

Figure C. 11 Manage Active Students

#### • 02 – Place OJT for relevant student

| Place OJT          | × |
|--------------------|---|
| Start Date         |   |
| mm/dd/yyyy         |   |
| Place Name         |   |
|                    |   |
| Telephone (Mobile) |   |
| 07XXXXXXXX         |   |
| Email              |   |
|                    |   |
| Address            |   |
| Write Reason       |   |
|                    |   |
| 🖺 Save Details     |   |
|                    |   |

Figure C. 12 OJT Details

#### • 01 – Dropout Relevant Student

| Dropout Students | ×   |
|------------------|-----|
| Dropout Date     |     |
| mm/dd/yyyy       |     |
| Reason           |     |
| Write Reason     |     |
|                  | _/_ |
| Save Dropout     |     |
|                  |     |

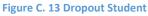

## **Add Results**

Student Results can be Add by Super Admin as well as Center Admin. The only thing need to input is student MIS student Center details, Course Details, Subject Details will automatically generate by System. Figure C.14 and C.15 illustrates UI of Results Management (Path: Results-> ADD Results)

| MIS Please Enter MIS                                                      | Step 1<br>Basic Information             |                             |  |  |  |
|---------------------------------------------------------------------------|-----------------------------------------|-----------------------------|--|--|--|
| Previous Next Finish Cancel Figure C. 14 Results Before Enter Student MIS | MIS<br>001 ~                            |                             |  |  |  |
|                                                                           | Year<br>2017 -                          |                             |  |  |  |
|                                                                           | Name                                    | Course                      |  |  |  |
|                                                                           | Nusair                                  | Civil Engineering           |  |  |  |
|                                                                           | Subjects Civil Engineering Design       | Grades Select Result        |  |  |  |
|                                                                           | Sustainable Infrastructure and Environn | nent Select Result •        |  |  |  |
|                                                                           | Building and Environmental Engineering  | Select Result               |  |  |  |
|                                                                           | Maths                                   | Select Result               |  |  |  |
|                                                                           | ICT                                     | Select Result               |  |  |  |
|                                                                           |                                         | Previous Next Finish Cancel |  |  |  |

Figure C. 15 Results After Enter Student MIS

### Add Blogs

Blog is used to publish news in the VTA website. After creating a new news by an admin that news will automatically published in VTA website. Figure C.16 illustrates UI of Blog Management.

| Step 1 Basic Information                                                                                                    |
|----------------------------------------------------------------------------------------------------|
| Upload Image (900x500)                                                                                                    |
| Write your Title                                                                                                    |
| Source Source   B I   U S $x_{2}$ $x^{2}$ $I_{x}$ $I = I_{x}$ $I = I_{x}$ |
|                                                                                                    |
| Previous Next Finish Cancel                                                                                                    |

Figure C. 16 Add Blog

### **Manage Student Online Application**

After a student made an online application for a course in a center relevant center admin should view the application and approve or Reject until the application status will remain pending. Figure C.17 illustrates UI of Student Online Application

(Path: Application-> View Application)

| Excel(E)    | PDF(P) @ Colu | mn Visibility |                      |          |            |              | Search   | :        |          |
|-------------|---------------|---------------|----------------------|----------|------------|--------------|----------|----------|----------|
| FirstName 🔺 | LastName 🗘    | Gender 🝦      | Course 🗘             | Center 🔅 | Applied 🗘  | Edu 🗘        | Status 🔶 | Action 🖨 | Ref      |
| Nusair      | Ahamed        | М             | Civil<br>Engineering | 59       | 2017-10-29 | Grade9/Below | pending  | i        | 95653430 |
| Nusair      | Ahamed        | М             | Civil<br>Engineering | 59       | 2017-10-23 | Grade9/Below | rejected | i        | 45766598 |
| sfsf        | safsf         | М             | Civil<br>Engineering | 59       | 2017-11-08 | Grade9/Below | pending  |          | 57710801 |

Figure C. 17 Application List

After clicking the button in action column relevant student application will show in modal Figure C.18. Then after viewing the application full details admin have to decide to approve the application or reject the application

| Application Details ×        |    |                                   |  |  |  |  |  |  |
|------------------------------|----|-----------------------------------|--|--|--|--|--|--|
| Step 1<br>Course Information |    | Step 2<br>Educational Information |  |  |  |  |  |  |
| Reference                    |    | Applied Date                      |  |  |  |  |  |  |
| 956534305                    |    | 2017-10-29                        |  |  |  |  |  |  |
| Center                       |    |                                   |  |  |  |  |  |  |
| Eravur VTC                   |    |                                   |  |  |  |  |  |  |
| Course                       |    |                                   |  |  |  |  |  |  |
| Civil Engineerir             | ıg |                                   |  |  |  |  |  |  |
|                              |    |                                   |  |  |  |  |  |  |
|                              |    | Previous Next Approve Reject      |  |  |  |  |  |  |

Figure C. 18 Approve or Reject Application

# **Appendix D-Management Reports**

Management Reports are the important things for organization in order to take decision upon any kind of situation whether to improve the Organization management process.

Proposed System could make various kind of reports could exported into PDF also excel file by using data table plugins.

The reports are fully customizable you can filter and sort records also you can even change the column order by dragging columns also you can hide some columns.

### **Admin Information Report**

• all Admin List with all details in pdf

#### Admin List

| Name   | Center              | Email                 | Phone             | UserType     | Status  |
|--------|---------------------|-----------------------|-------------------|--------------|---------|
| abc    | Kattankudy VTC      | nus.ahamed@gmail.com  | 11111111111111111 | Center-Admin | active  |
| fasf   | Vavunatheevu VTC    | abc@gmail.com         | 123456            | Super-Admin  | pending |
| Hajary | Eravur VTC          | hajary@gmail.com      | 0776568280        | Center-Admin | block   |
| Nusai  | Eravur VTC          | nus.ahamed@gmail.coma | 0776568280        | Super-Admin  | active  |
| nusair | Vantharumoolai NVTI | nus.ahamed@yahoo.com  | 0752659623        | Center-Admin | active  |

Figure D. 1 Admin List

• all Admin List with all details in pdf (after ordering column by custom )

#### Admin List

| Name   | UserType     | Status  | Center              | Phone             | Email                 |
|--------|--------------|---------|---------------------|-------------------|-----------------------|
| abc    | Center-Admin | active  | Kattankudy VTC      | 11111111111111111 | nus.ahamed@gmail.com  |
| fasf   | Super-Admin  | pending | Vavunatheevu VTC    | 123456            | abc@gmail.com         |
| Hajary | Center-Admin | block   | Eravur VTC          | 0776568280        | hajary@gmail.com      |
| Nusai  | Super-Admin  | active  | Eravur VTC          | 0776568280        | nus.ahamed@gmail.coma |
| nusair | Center-Admin | active  | Vantharumoolai NVTI | 0752659623        | nus.ahamed@yahoo.com  |

Figure D. 2 Admin List after custom column order

• all Admin List with all details in pdf (after custom sort ) (Blocked Admins)

### Admin List

| Name   | Center     | center Email Phone |            | UserType     | Status |
|--------|------------|--------------------|------------|--------------|--------|
| Hajary | Eravur VTC | hajary@gmail.com   | 0776568280 | Center-Admin | block  |

• all Admin List with all details in Excel

| х  | •                                          | <b>)</b> +            |                                    |                        | Admin List.xlsx | - Microsoft Exc           |  |
|----|--------------------------------------------|-----------------------|------------------------------------|------------------------|-----------------|---------------------------|--|
| F  | ILE                                        | HOME INSERT PAGE LA   | YOUT FORMULAS DATA                 | REVIEW VIEW            |                 |                           |  |
| ľ  | k<br>C<br>C<br>C<br>C                      | ut<br>opy •           | • 11 • A A = =                     | & rap Text             | General         |                           |  |
| Pa | ste .                                      | ormat Painter B I U - |                                    | 🔄 🔁 🗮 Merge & C        | enter - \$ - 9  | 0. 0. €0 .0(<br>0. 00 →.( |  |
|    | Clipbo                                     | ard 🖓 Fo              | ont G                              | Alignment              | G N             | umber                     |  |
| D  | D15 $\checkmark$ : $\times \checkmark f_x$ |                       |                                    |                        |                 |                           |  |
|    | А                                          | В                     | С                                  | D                      | E               | F                         |  |
| 1  |                                            |                       | Admin List                         |                        |                 |                           |  |
| 2  |                                            | The information       | on in this table is copyright to V | ocational Training Aut | hority.         |                           |  |
| 3  | Name                                       | Center                | Email                              | Phone                  | UserType        | Status                    |  |
| 4  | abc                                        | Kattankudy VTC        | nus.ahamed@gmail.com               | 1111111111111111       | Center-Admin    | active                    |  |
| 5  | fasf                                       | Vavunatheevu VTC      | abc@gmail.com                      | 123456                 | Super-Admin     | pending                   |  |
| 6  | Hajary                                     | Eravur VTC            | hajary@gmail.com                   | 0776568280             | Center-Admin    | block                     |  |
| 7  | Nusai                                      | Eravur VTC            | nus.ahamed@gmail.coma              | 0776568280             | Super-Admin     | active                    |  |
| 8  | nusair                                     | Vantharumoolai NVTI   | nus.ahamed@yahoo.com               | 0752659623             | Center-Admin    | active                    |  |
| 9  |                                            |                       |                                    |                        |                 |                           |  |

Figure D. 4 Admin List with all details

• all Admin List with all details in Excel (after ordering column by custom )

| A  | 1 • · · · ·           | fx 4     | Admin List                |                            |              |         |
|----|-----------------------|----------|---------------------------|----------------------------|--------------|---------|
|    | Α                     | В        | С                         | D                          | E            | F       |
| 1  | Admin List            |          |                           |                            |              |         |
| 2  | The inf               | ormation | in this table is copyrigh | t to Vocational Training A | uthority.    |         |
| 3  | Email                 | Name     | Phone                     | Center                     | UserType     | Status  |
| 4  | nus.ahamed@gmail.com  | abc      | 11111111111111111         | Kattankudy VTC             | Center-Admin | active  |
| 5  | abc@gmail.com         | fasf     | 123456                    | Vavunatheevu VTC           | Super-Admin  | pending |
| 6  | hajary@gmail.com      | Hajary   | 0776568280                | Eravur VTC                 | Center-Admin | block   |
| 7  | nus.ahamed@gmail.coma | Nusai    | 0776568280                | Eravur VTC                 | Super-Admin  | active  |
| 8  | nus.ahamed@yahoo.com  | nusair   | 0752659623                | Vantharumoolai NVTI        | Center-Admin | active  |
| 9  |                       |          |                           |                            |              |         |
| 10 |                       |          |                           |                            |              |         |

Figure D. 5 Admin List after Custom Column Order

• all Admin List with all details in pdf (after custom sort ) (Blocked Admins)

| A | L 👻 E 🗙                                                                      | $\checkmark$ | fx Admin L | ist        |              |        |
|---|------------------------------------------------------------------------------|--------------|------------|------------|--------------|--------|
|   | А                                                                            | В            | С          | D          | E            | F      |
| 1 | Admin List                                                                   |              |            |            |              |        |
| 2 | The information in this table is copyright to Vocational Training Authority. |              |            |            |              |        |
| 3 | Email                                                                        | Name         | Phone      | Center     | UserType     | Status |
| 4 | hajary@gmail.com                                                             | Hajary       | 0776568280 | Eravur VTC | Center-Admin | block  |
| 5 |                                                                              |              |            |            |              |        |
|   |                                                                              |              |            |            |              |        |

#### Figure D. 6 Admin List after filter

## **VTA Centers Report**

• all Centers Contact list in PDF

#### Center List

| Name                   | Email                      | Phone      | Address                                                  |
|------------------------|----------------------------|------------|----------------------------------------------------------|
| Arayampathy VTC        | uthuman4162@gmail.com      | 0710318806 | Ds Office, Arayampathy                                   |
| Eravur VTC             | sarvavta@gmail.com         | 0713018794 | Cultural Hall, Main Road, Eravur                         |
| Kallady VTC            | skasthury10@yahoo.com      | 0713018795 | Weaving School, New Kalmunai Road, Kallady               |
| Kaluwanchikudy<br>VTC  | magooraganesh@ymail.com    | 0710318796 | Atputhapillayar Kovil Road, Kaluwanchikudy               |
| Kattankudy VTC         | smmsiyath@gmail.com        | 0710318798 | Adv-ahead Abdul kathar Road                              |
| Kiran VTC              | abc@gmail.com              | 0710318805 | Murugan Kovil Road, Korakalimadu, Kiran                  |
| Oddamavadi VTC         | nawshard2008@gmail.com     | 0710318799 | Library, Oddamavadi                                      |
| Onthachimadam<br>VTC   | tsenthuran1982@gmail.com   | 0710318797 | Beach Road, Onthachimadam                                |
| Paddipalai VTC         | abc@gmail.com              | 0772732318 | Main Road,Kokkaddichchoolai, Paddipalai                  |
| Vaharai VTC            | neomail31@gmail.com        | 0774445163 | world vision, Kanthalady, Vaharai                        |
| Valaichenai VTC        | abc@gmail.com              | 0713018802 | Hindu College, Valaichenai                               |
| Vantharumoolai<br>NVTI | dvtbatticaloa@vtasl.gov.lk | 0652240159 | A.P.C Road, Vantharumoolai                               |
| Vavunatheevu VTC       | tssahee@yahoo.com          | 0710318803 | DS Office, Vanunathivu                                   |
| Vellavely VTC          | rameis74@gmail.com         | 0713018804 | Resource center, DS Office, Porathivupattu,<br>Vellavely |

Figure D. 7 Centers List

#### • all Centers Contact list in Excel

|    | Image: Specific state       Center List (20).xlsx - Microsoft Excel         FILE       HOME       INSERT       PAGE LAYOUT       FORMULAS       DATA       REVIEW       VIEW         Image: Specific state       Calibri       11       A*       A*       Image: Specific state       Image: Specific state       Image |                                         |                |                                                       |  |  |  |
|----|----------------------------------------------------------------------------------------------------|-----------------------------------------|----------------|-------------------------------------------------------|--|--|--|
| Pa | te Copy ▼<br>B I                                                                                                    |                                         | € Æ ĒN         | Aerge & Center ▼ \$ ▼ % ♪ €0 00 Conditional Format :  |  |  |  |
|    | , 🔷 Format Painter                                                                                                    |                                         |                | Formatting • Table •                                  |  |  |  |
|    | Clipboard 🕞                                                                                                    | Font 🕞                                  | Alignment      | ក្ធ Number ក្ធ Styles                                 |  |  |  |
| A  | A1 $\checkmark$ : $\times \checkmark f_x$ Center List                                                                                                    |                                         |                |                                                       |  |  |  |
|    | А                                                                                                    | В                                       | С              | D                                                     |  |  |  |
| 1  |                                                                                                    | Ci                                      | enter List     |                                                       |  |  |  |
| 2  |                                                                                                    | The information in this table is co     | pyright to Voc | ational Training Authority.                           |  |  |  |
| 3  | Name                                                                                                    | Email                                   | Phone          | Address                                               |  |  |  |
| 4  | Arayampathy VTC                                                                                                    | uthuman4162@gmail.com                   | 0710318806     | Ds Office, Arayampathy                                |  |  |  |
| 5  | Eravur VTC                                                                                                    | sarvavta@gmail.com                      | 0713018794     | Cultural Hall, Main Road, Eravur                      |  |  |  |
| 6  | Kallady VTC                                                                                                    | skasthury10@yahoo.com                   | 0713018795     | Weaving School, New Kalmunai Road, Kallady            |  |  |  |
| 7  | Kaluwanchikudy VTC                                                                                                    | uwanchikudy VTC magooraganesh@ymail.com |                | Atputhapillayar Kovil Road, Kaluwanchikudy            |  |  |  |
| 8  | Kattankudy VTC                                                                                                    | tankudy VTC smmsiyath@gmail.com         |                | Adv-ahead Abdul kathar Road                           |  |  |  |
| 9  | Kiran VTC                                                                                                    | abc@gmail.com                           | 0710318805     | Murugan Kovil Road, Korakalimadu, Kiran               |  |  |  |
| 10 | Oddamavadi VTC                                                                                                    | nawshard2008@gmail.com                  | 0710318799     | Library, Oddamavadi                                   |  |  |  |
| 11 | Onthachimadam VTC                                                                                                    | tsenthuran1982@gmail.com                | 0710318797     | Beach Road, Onthachimadam                             |  |  |  |
| 12 | Paddipalai VTC                                                                                                    | abc@gmail.com                           | 0772732318     | Main Road, Kokkaddichchoolai, Paddipalai              |  |  |  |
| 13 | Vaharai VTC                                                                                                    | neomail31@gmail.com                     | 0774445163     | world vision, Kanthalady, Vaharai                     |  |  |  |
| 14 | Valaichenai VTC                                                                                                    | abc@gmail.com                           | 0713018802     | Hindu College, Valaichenai                            |  |  |  |
| 15 | Vantharumoolai NVTI                                                                                                    | dvtbatticaloa@vtasl.gov.lk              | 0652240159     | A.P.C Road, Vantharumoolai                            |  |  |  |
| 16 | Vavunatheevu VTC                                                                                                    | tssahee@yahoo.com                       | 0710318803     | DS Office, Vanunathivu                                |  |  |  |
| 17 | Vellavely VTC                                                                                                    | rameis74@gmail.com                      | 0713018804     | Resource center, DS Office, Porathivupattu, Vellavely |  |  |  |
| 18 |                                                                                                    |                                         |                |                                                       |  |  |  |
| 19 |                                                                                                    |                                         |                |                                                       |  |  |  |

Figure D. 8 All Centers List in Excel

# **Appendix E-Test Results**

### Test Results for online student application

| Test<br>Number | Steps to Test                                             | Expected Result                                                                                                    | Status |
|----------------|-----------------------------------------------------------|----------------------------------------------------------------------------------------------------|--------|
| 1              | Any inputs not<br>Fill in form<br>except mobile<br>number | Alert I ×<br>Please Fill Form Properly<br>OK                                                                       | Pass   |
| 2              | Input alphabetic<br>Characters                            | Invalid Entry                                                                                                    | Pass   |
| 3              | Enter correct<br>NIC                                      | *Gender         *DOB           male         1994-11-06                                                             | Pass   |
| 4              | Input<br>characters<br>except<br>0-9 to NIC               | Invalid Entry                                                                                                    | Pass   |
| 5              | Input less than<br>10 digits<br>number to<br>Mobile       | *Telephone - Home<br>123<br>Minimum of 10 Digits                                                                   | Pass   |
| 6              | Input greater<br>than 10 digits<br>number to<br>Mobile    | System should prevent to input more than 10 digits                                                                 | Pass   |
| 7              | Input all correct<br>data and Submit                      | Confirm Title × Do you Wanna Apply for the Course ? OK Cancel                                                      | Pass   |
| 8              | Input all correct<br>data and Submit<br>and Clicked yes   | success X<br>Your Application hasbeen sent successfull. you will recive a<br>conformation mail, please check<br>OK | Pass   |

|   |                            | Application Recieved - VTA Index x                                                                                                    |      |
|---|----------------------------|----------------------------------------------------------------------------------------------------|------|
| 9 | Check if Email<br>Received | VTABatti         to me ▼         Hello gdgdg dgdg,         Thank you for applying the course. your reference number is 525784854. Feel Free to Contact us . | Pass |

Table E. 1: Student Application Test Result

### **Test Results for User Authentication**

| Test<br>Number | Steps to Test                                                            | Expected Result                               | Status |
|----------------|--------------------------------------------------------------------------|-----------------------------------------------|--------|
| 1              | Enter correct<br>username<br>Enter incorrect<br>password                 | Sorry, Wrong Password                         | PASS   |
| 2              | Enter incorrect<br>username<br>Enter correct<br>password                 | Sorry, Username Not Found                     | PASS   |
| 3              | Enter both<br>username and<br>password<br>incorrectly                    | Sorry, Username Not Found                     | PASS   |
| 4              | Enter correct<br>username<br>Enter correct<br>password<br>Status pending | pending, Please Activate Your<br>Account      | PASS   |
| 5              | Enter correct<br>username<br>Enter correct<br>password<br>Status block   | Sorry, you are blocked contact<br>Super Admin | PASS   |
| 6              | Enter correct<br>username<br>Enter correct<br>password<br>Status active  | Successfully Log into the system              | PASS   |

Table E. 2: Student Application Test Result

## Test Results for User Management Module

| Test<br>Number | Steps to Test                                           | Expected Result                                               | Status |
|----------------|---------------------------------------------------------|---------------------------------------------------------------|--------|
| 1              | Any inputs not<br>Fill in form                          | Alert ! × Please Fill Form Properly OK                        | PASS   |
| 2              | Enter Taken<br>Email                                    | Sorry, there's already an account from this email !           | PASS   |
| 3              | Input<br>characters<br>except<br>0-9 in mobile          | Invalid Entry                                                 | PASS   |
| 4              | Input less than<br>10 digits<br>number                  | Phone Number<br>535535<br>Minimum of 10 Digits                | PASS   |
| 5              | Input greater<br>than 10 digits<br>number               | System should prevent to input more than 10 digits            | PASS   |
| 6              | Enter already<br>taken username                         | User Name Taken!                                              | PASS   |
| 7              | Enter Correct<br>Username                               | User Name Available                                           | PASS   |
| 8              | Enter less than<br>6 digits number                      | Please match the requested format.                            | PASS   |
| 9              | Enter Incorrect<br>Password                             | Passwords do not match!                                       | PASS   |
| 10             | Enter Correct<br>Password                               | Passwords Matched!                                            | PASS   |
| 11             | Click to Next<br>Finish Unselect<br>User type           | Please select an item in the list.                            | PASS   |
| 12             | Input all correct<br>data and Submit                    | Confirm Title × Do you Wanna Create Admin Account ? OK CANCEL | PASS   |
| 13             | Input all correct<br>data and Submit<br>and Clicked yes | Successfully Created                                          | PASS   |

|    |                                          | Conform Title ×                            |      |
|----|------------------------------------------|--------------------------------------------|------|
| 14 | Click the delete<br>button               | Do you wanna delete this user ?            | PASS |
|    |                                          | YES NO                                     |      |
| 16 | Search Admin<br>list by their<br>details | Sort out the admin list by the requirement | PASS |
| 17 | Select the<br>wanted<br>columns          | Sort out the column by the requirement     | PASS |

#### Table E. 3: User Management Module Test Result

## Test Result for Center Management Module

| Test<br>Number | Steps to Test                                              | Expected Result                                        | Status |
|----------------|------------------------------------------------------------|--------------------------------------------------------|--------|
| 1              | Any inputs not<br>Fill in form                             | Alert ! × Please Fill Form Properly OK                 | PASS   |
| 2              | Input<br>characters<br>except 0-9<br>mobile number         | Invalid Entry                                          | PASS   |
| 3              | Input less than<br>10 digits<br>number in<br>mobile number | Phone Number<br>535535<br>Minimum of 10 Digits         | PASS   |
| 4              | Input greater<br>than 10 digits<br>number                  | System should prevent to input more than 10 digits     | PASS   |
| 5              | Input all correct<br>data and Submit                       | Confirm Title × Do you Wanna Create Center ? OK CANCEL | PASS   |
|                |                                                            |                                                        | PASS   |

| 6 | Input all correct<br>data and Submit<br>and Clicked yes | Successfully Created                        |      |
|---|---------------------------------------------------------|---------------------------------------------|------|
|   |                                                         | Conform Title ×                             |      |
| 7 | Click the delete button                                 | Do you wanna delete this Center ?           | PASS |
|   |                                                         | YES NO                                      |      |
| 8 | Search Center<br>list by their<br>details               | Sort out the Center list by the requirement | PASS |
| 9 | Select the<br>wanted<br>columns                         | Sort out the column by the requirement      | PASS |

Table E. 4: Center Management Module Test Result

### Test Result for Student Registration

| Test<br>Number | Steps to Test                  | Expected Result                                   | Status |
|----------------|--------------------------------|---------------------------------------------------|--------|
|                | Any inputs not<br>Fill in form | Alert ! ×                                         |        |
| 1              |                                | Please Fill Form Properly                         | PASS   |
| 2              | Select input<br>Center         | Select Center details from Database               | PASS   |
| 3              | Select input<br>Course         | Select Course Details from Database               | PASS   |
| 4              | Enter Already<br>input MIS     | MIS Taken!                                        | PASS   |
| 5              | Enter new MIS                  | MIS Available                                     | PASS   |
| 6              | Input alphabetic<br>Characters | Invalid Entry                                     | PASS   |
| 8              | Enter correct<br>NIC           | Gender         DOB           M         1994-11-06 | PASS   |

| 9  | Input<br>characters<br>except<br>0-9                    | Invalid Entry                                             | PASS |
|----|---------------------------------------------------------|-----------------------------------------------------------|------|
| 10 | Input all correct<br>data and Submit                    | Confirm Title × Do you Wanna Register Student ? OK CANCEL | PASS |
| 11 | Input all correct<br>data and Submit<br>and Clicked yes | Successfully Created                                      | PASS |
| 12 | Search Student<br>list by their<br>details              | Sort out the Student list by the requirement              | PASS |
| 13 | Select the<br>wanted<br>columns                         | Sort out the column by the requirement                    | PASS |

 Table E. 5: Student Registration Test Result

### **Test Result for Student Dropout**

| Test<br>Number | Steps to Test                     | Expected Result                  | Status |
|----------------|-----------------------------------|----------------------------------|--------|
|                | Any inputs not<br>Fill in form    | Alert ! ×                        |        |
| 1              |                                   | Please Fill Form Properly        | PASS   |
|                |                                   | ок                               |        |
|                |                                   | Conform Title ×                  |        |
| 2              | Input all correct data and Submit | Do you wanna Drop This Student ? | PASS   |
|                |                                   | YES NO                           |        |
| 3              | Input all correct data and Submit | Ruccoccfully Dropod the Rtudont  | PASS   |
| 3              | and Clicked yes                   | Successfully Droped the Student  | ГАЭЭ   |

 Table E. 6: Student Dropout Test Result

#### **Test Result for Add Results**

| Test<br>Number | Steps to Test                                           | Expected                                                                                                    | d Result                                                                                                    | Status |
|----------------|---------------------------------------------------------|----------------------------------------------------------------------------------------------------|----------------------------------------------------------------------------------------------------|--------|
| 1              | Input MIS                                               | MIS 003 Year 2017 Name Mala Subjects Civil Engineering Design Sustainable Infrastructure and Environment Building and Environmental Engineering Maths ICT | Course Civil Engineering Grades Select Result Select Result Select Result Select Result Select Result Select Result Select Result Select Result Select Result Select Result Select Result Select Result Select Result Select Result | PASS   |
| 2              | Check Year                                              | 2017                                                                                                    | · · · · · · · · · · · · · · · · · · ·                                                                                                    | PASS   |
| 3              | Leave any grade<br>empty                                | Grades Select Result Please select an item in the list.                                                                                                   |                                                                                                    | PASS   |
| 4              | Input all correct<br>data and Submit                    | Confirm Title<br>Do you Wanna Add Result ?                                                                                                    | ×<br>OK CANCEL                                                                                                    | PASS   |
| 5              | Input all correct<br>data and Submit<br>and Clicked yes | Successfully Create                                                                                                    | ed                                                                                                    | PASS   |

Table E. 7: Add Result Test Result

### **Test Result for Gallery**

| Test<br>Number | Steps to Test                                           | Expected Result                  | Status |
|----------------|---------------------------------------------------------|----------------------------------|--------|
|                | Any inputs not<br>Fill in form                          | Alert ! ×                        |        |
| 1              |                                                         | Please Fill Form Properly        | PASS   |
|                |                                                         | Confirm Title ×                  |        |
| 2              | Input all correct data and Submit                       | Do you Wanna Insert Image ?      | PASS   |
|                |                                                         | OK CANCEL                        |        |
| 3              | Input all correct<br>data and Submit<br>and Clicked yes | Successfully Created             | PASS   |
|                |                                                         | Conform Title ×                  |        |
| 4              | Click the delete<br>button                              | Do you wanna delete this Image ? | PASS   |
|                |                                                         | YES NO                           |        |

Table E. 8: Gallery Test Result

### Test Result for Slideshow

| Test<br>Number | Steps to Test                     | Expected Result             | Status |
|----------------|-----------------------------------|-----------------------------|--------|
|                | Any inputs not<br>Fill in form    | Alert ! ×                   |        |
| 1              |                                   | Please Fill Form Properly   | PASS   |
|                |                                   | ок                          |        |
|                |                                   | Confirm Title ×             |        |
| 2              | Input all correct data and Submit | Do you Wanna Insert Image ? | PASS   |
|                |                                   | OK CANCEL                   |        |

| 3 | Input all correct<br>data and Submit<br>and Clicked yes | Successfully Created             |      | PASS |
|---|---------------------------------------------------------|----------------------------------|------|------|
|   | 4 Click the delete button                               | Conform Title                    | ×    |      |
| 4 |                                                         | Do you wanna delete this Image ? |      | PASS |
|   |                                                         | YE                               | S NO |      |

Table E. 9: Slideshow Test Results

### **Test Result for User Profile Details Change**

| Test<br>Number | Steps to Test              | Expected Result                                                                                                    | Status |
|----------------|----------------------------|----------------------------------------------------------------------------------------------------|--------|
| 1              | Open Model                 | Update Admin Details       ×         Step 1       Personal Information         User Name       •         a       •         Name       •         Nusai       •         Phone Number       •         0776568280       •         Previous       Next         Finish       Cancel | PASS   |
| 2              | Leave any foam<br>empty    | Alert ! × Please Fill Form Properly OK                                                                                                    | PASS   |
| 3              | Enter Existing<br>username | User Name Taken!                                                                                                    | PASS   |

Table E. 10: Add Result Test Result

| Test<br>Number | Steps to Test                          | Expected Result                                                      | Status |
|----------------|----------------------------------------|----------------------------------------------------------------------|--------|
| 1              | Leave any foam<br>empty                | Alert ! × Please Fill Form Properly OK                               | PASS   |
| 2              | Enter wrong old<br>password            | Sorry, your old Password is wrong                                    | PASS   |
| 3              | Enter less than<br>10 digits<br>number | Please match the requested format.                                   | PASS   |
| 4              | Enter Incorrect<br>Password            | Passwords do not match!                                              | PASS   |
| 5              | Enter Correct<br>Password              | Success × Your Password Have Success fully Updataed Please relogin ! | PASS   |
| 5              |                                        |                                                                      |        |

## Test Result for User Profile Details Change

Table E. 11: User Profile Password Management Test Result

### Test Result for Forgot My Password

| <br>Test<br>Number | Steps to Test                    | Expected Result                                                        |                     | Status |
|--------------------|----------------------------------|------------------------------------------------------------------------|---------------------|--------|
| 1                  | Click forgot my<br>password link | Please Enter your Email Address Email Address                          | X<br>Reset Password | PASS   |
| 2                  | Enter wrong old<br>password      | Sorry, Email Not Found                                                 |                     | PASS   |
| 3                  | Enter Correct<br>Email           | You will recive a reset link in your<br>mail Please Check in your Mail |                     | PASS   |

| 4 | Check Mail            | ▼       VTABatti       18:37 (13 minutes ago) ☆       ▼         to me ▼       Welcome to VTA Batti          Hello ,       If you Want to Reset Your Password Click below Button to reset your Password.       Click here to ResetPassword | PASS |
|---|-----------------------|----------------------------------------------------------------------------------------------------|------|
| 5 | Enter New<br>Password | Success × Your Password Have Success fully Updataed Please login !                                                                                                    | PASS |
|   |                       | ок                                                                                                    |      |
| 6 | Recheck the same link | Info: Sorryl Token is expired. Go Back                                                                                                    | PASS |

Table E. 12: Password Reset Test Result

# **Appendix F-Code Listing**

Major code fragments for anyone who is interested in referring the functionality of the system are contained in this document. Please refer the CD-ROM for the complete set of codes for all code fragments

#### Save Centers in the Database

| 23 | <pre>include("/connection.php");</pre>                                                     |
|----|--------------------------------------------------------------------------------------------|
| 24 |                                                                                            |
| 25 |                                                                                            |
| 26 | <pre>\$name=\$_POST['inputName'];</pre>                                                    |
| 27 | <pre>\$email=\$_POST['inputEmail'];</pre>                                                  |
| 28 | <pre>\$mobile=\$_POST['inputPhone'];</pre>                                                 |
| 29 | <pre>\$address=\$_POST['inputAddress'];</pre>                                              |
| 30 | <pre>\$latitude=\$_POST['inputLatitude'];</pre>                                            |
| 31 | <pre>\$longitude=\$_POST['inputLongitude'];</pre>                                          |
| 32 |                                                                                            |
| 33 | <pre>\$sql="INSERT INTO xxcenterxx (name,address,email,telephone,latitude,longitude)</pre> |
| 34 | <pre>values ('\$name','\$address','\$email','\$mobile','\$latitude','\$longitude')";</pre> |
| 35 |                                                                                            |
| 36 | <pre>\$result=mysqli_query(\$con,\$sql);</pre>                                             |
| 37 |                                                                                            |
| 38 |                                                                                            |
| 39 | if (\$result)                                                                              |
| 40 | {                                                                                          |
| 41 | echo "success";                                                                            |
| 42 | }else{                                                                                     |
| 43 | echo "fail";                                                                               |
| 44 | }                                                                                          |
| 45 |                                                                                            |

Figure F. 1 save Centers

### **Compare Passwords in live**

While creating a user account user have to enter their password twice while entering the passwords system automatically compare those passwords matched or mismatched.

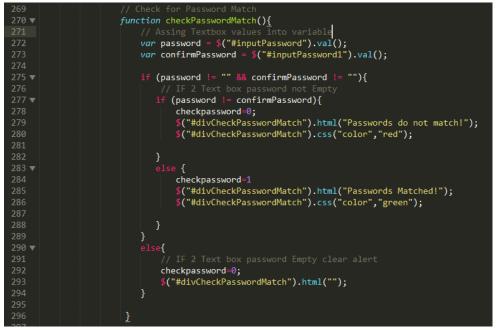

Figure F. 2 Compare Passwords

### **AJAX Function Code Segment**

JavaScript and XML illustrate dynamic PHP calling mechanism with numerous functions in this proposed system, all the responses are received into a HTML container.

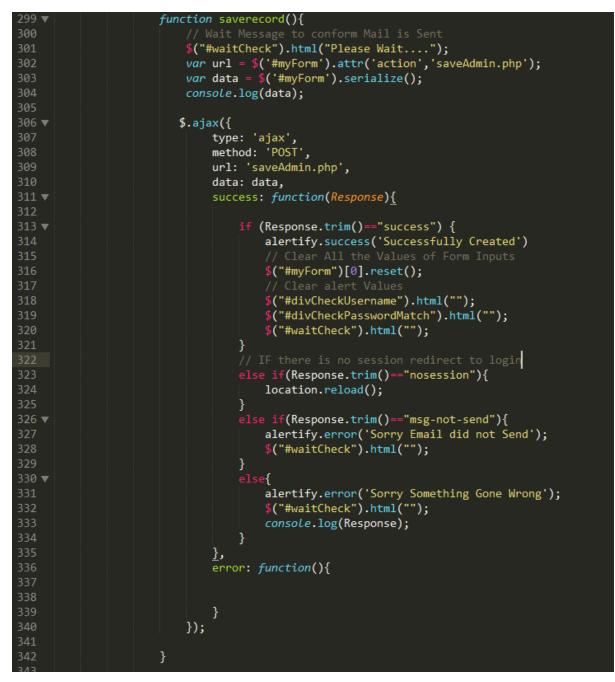

Figure F. 3 Ajax Function

#### **Bar Chart Code Segment**

Displaying Graphs is really nice way to represent data. Users can easily compared data segment. Graphs is initiated by JavaScript code data of the graphs get from database using PHP.

```
include '../../connection.php';
            $sq13=" SELECT ce.name,COUNT(sr.mis)
            FROM xxcenterxx ce
INNER JOIN xxstudentregistrationxx sr
ON sr.centerid=ce.centerid
            WHERE sr.status='active'
GROUP BY ce.centerid";
          $query3=mysqli_query($con,$sql3);
30 🔻
               <script type="text/javascript">
                 Morris.Bar({
    element: 'chart',
31 🔻
33 🔻
                    data: [
35 🔻
                      <?php
                        while ($row=mysqli_fetch_array($query3))
                           echo "{ date: '".$row[0]."', value: ".$row[1]." },";
                      ?>
                    ],
                    xkey: 'date',
                    resize: true,
                    ykeys: ['value'],
                    labels: ['Number of Students'],
                    grid: true
                 });
          <?php
```

Figure F. 4 bar Chart

### Change Password

Users can change their current Password. In order to change their current password they have to type their current password too.

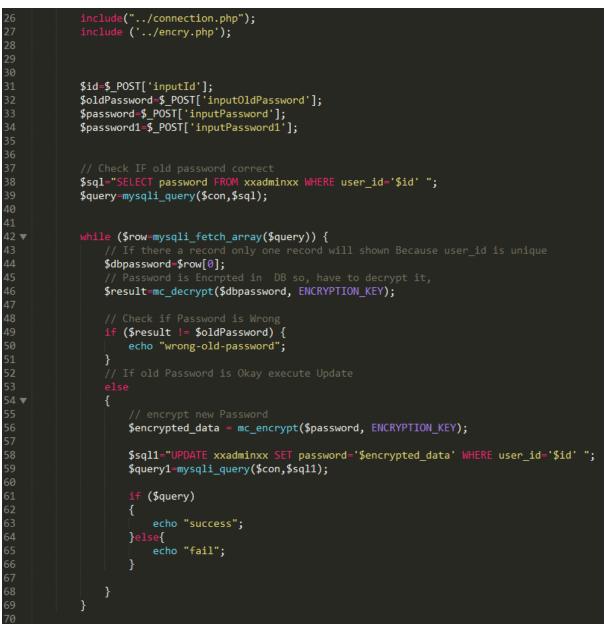

Figure F. 5 Change old Password

## **Appendix G-Client Certificate**

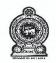

කුසලතා සංවර්ධන වැඩ හා වෘත්තීය අමාත්යාංශය திறன் அபிவிருத்தி மற்றும் தொழிற்பயிற்சி அமைச்சு MINISTRY OF SKILLS DEVELOPMNET AND VOCATINOL TRAINING

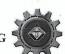

යී ලංකා වෘත්තීය පුහුණු අධිකාරිය இலங்கை தொழிற் பயிற்சி அதிகார சபை VOCATIONAL TRAINING AUTHORITY OF SRI LANKA

| District Vocational Training Centre<br>APC Road, Vantharumoolai | දිස්තික්ක වෘත්තීය පුහුණු මධාස්ථානය<br>ඒ.පි.සි. පාර වන්තාරමුලයි | தேசிய தொழிற் பயிற்சி நிலையம்<br>ஏ.பி.சி. வீதி, வந்தாறுமூலை |
|-----------------------------------------------------------------|----------------------------------------------------------------|------------------------------------------------------------|
| (Batticaloa District)                                           | (මඩකලපුව දිස්තික්කය )                                          | ஏ.ப.சு. வது, வந்தாறுமுலை<br>(மட்டக்களப்பு மாவட்டம்)        |
| Phone:- 065 2240159/ 065 2241069                                | Fax: 065 2240159                                               | mail :dvtbatticoloa@vtasl.gov.lk                           |

06.11.2017

Project Examination Board,

University of Colombo School of Computing (UCSC)

No 221/2A, Dharmapala Mawatha,

Colombo 07

Dear Sir/Madam

#### LETTER OF CERTIFICATION

This is to certify that Mr. Razik Fareed Nusair Ahamed studied our management operations in our organization and developed a web based management system for us.

I'm glad to say that he created an excellent system. We strongly believe this system will help us to boost our management process.

This certification is issued upon the request of Mr. Razik Fareed Nusair Ahamed.

Thank you,

Yours faithfully,

Moulan Training Officer NVTI nd District) Vantharumoolai no nal Train 18

# Glossary

| AJAX       | Stands for Asynchronous JavaScript and XML, Combine collection of Technologies. Running on Client side and helps to develop interactive web applications. |  |
|------------|----------------------------------------------------------------------------------------------------|--|
| Apache     | Secure web server developed by Apache Software foundation                                                                                                 |  |
| CSS        | Stands for Cascading Style Sheets. Use apply styles for Markup languages such as HTML, XML                                                                |  |
| JavaScript | Use to dynamic web applications. Develop by Netscape                                                                                                    |  |
| MySQL      | One of most popular Database management system can handle big amount of data related to different types                                                   |  |
| РНР        | Stands for PHP is Hypertext Preprocessor. Object oriented supported server side scripting language                                                        |  |
| RUP        | Stands for Rational Unified Process. Iterative software development methodology.                                                                          |  |
| ХАМРР      | Open Source bundled software package. Include Apache,<br>PHP, MySQL, Perl                                                                                 |  |
| JQuery     | It is a JavaScript library. It was designed to simplify the client side scripting language.                                                               |  |
| SQL        | Stand for Structured Query Language. Help to retrieve data base details.                                                                                  |  |

## Index

### Α

Admin · vi, viii, ix, x, xi, 21, 22, 31, 32, 37, 46, 51, 56, 57, 58, 59, 61, 65, 67, 70, 71, 75 Application · vi, viii, x, xi, 16, 20, 21, 30, 44, 69, 74

#### В

Button  $\cdot$  16

### С

Center · v, vi, vii, viii, ix, xi, 16, 21, 22, 24, 32, 38, 46, 47, 48, 56, 57, 58, 59, 65, 67, 76, 77 CMS · v, 15, 20, 21, 24, 34 course · xiii, 15, 21, 30, 57, 69 Course · 16

### D

Database · vi, ix, xii, 15, 16, 27, 36, 48, 52, 77

### J

JavaScript · iii, xii, 35, 36, 41, 53

#### Ρ

PHP · xii, xiii, 16, 35, 42, 51

#### R

report · 16 Report · viii, 20, 70, 72 result · 22

#### S

### U

user · iii, 15, 20, 23, 24, 26, 27, 28, 29, 31, 36, 37, 39, 41, 43, 50, 56, 57, 61

#### V

VTA · i, iii, iv, vi, viii, xiii, 14, 15, 16, 19, 21, 22, 24, 26, 29, 30, 31, 34, 51, 68, 72

student · vii, viii, ix, xiii, 14, 15, 22, 30, 32, 33, 44, 51, 58, 59, 66, 67, 69, 73